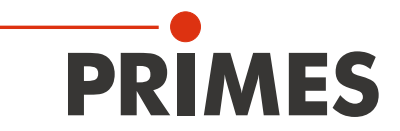

# Originalbetriebsanleitung

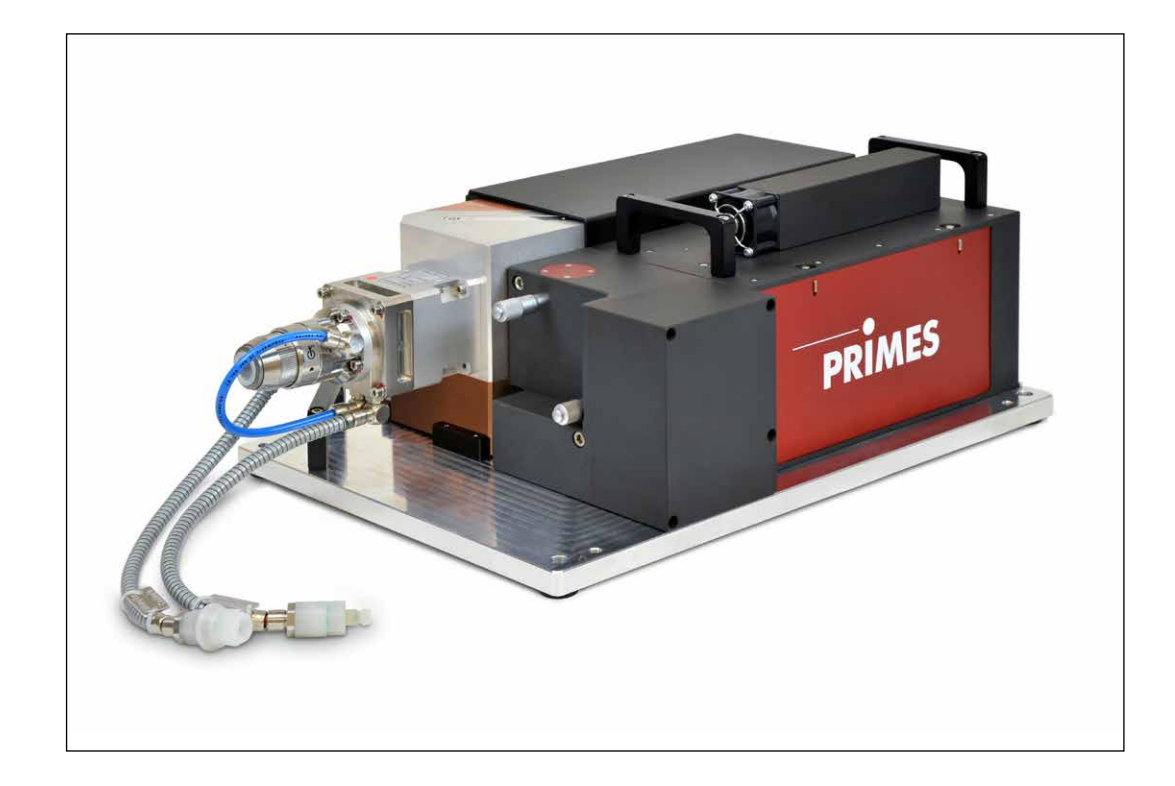

# LaserQualityMonitor LQM+

LQM+ 20, LQM+ 200/500, LQM+ HP (10/20 kW) LaserDiagnosticsSoftware LDS

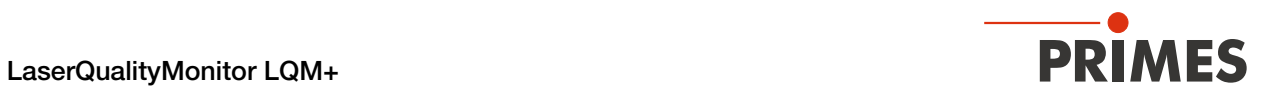

### WICHTIG!

VOR DEM GEBRAUCH SORGFÄLTIG LESEN.

ZUR SPÄTEREN VERWENDUNG AUFBEWAHREN.

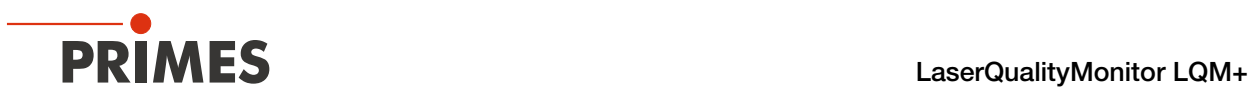

## Inhaltsverzeichnis

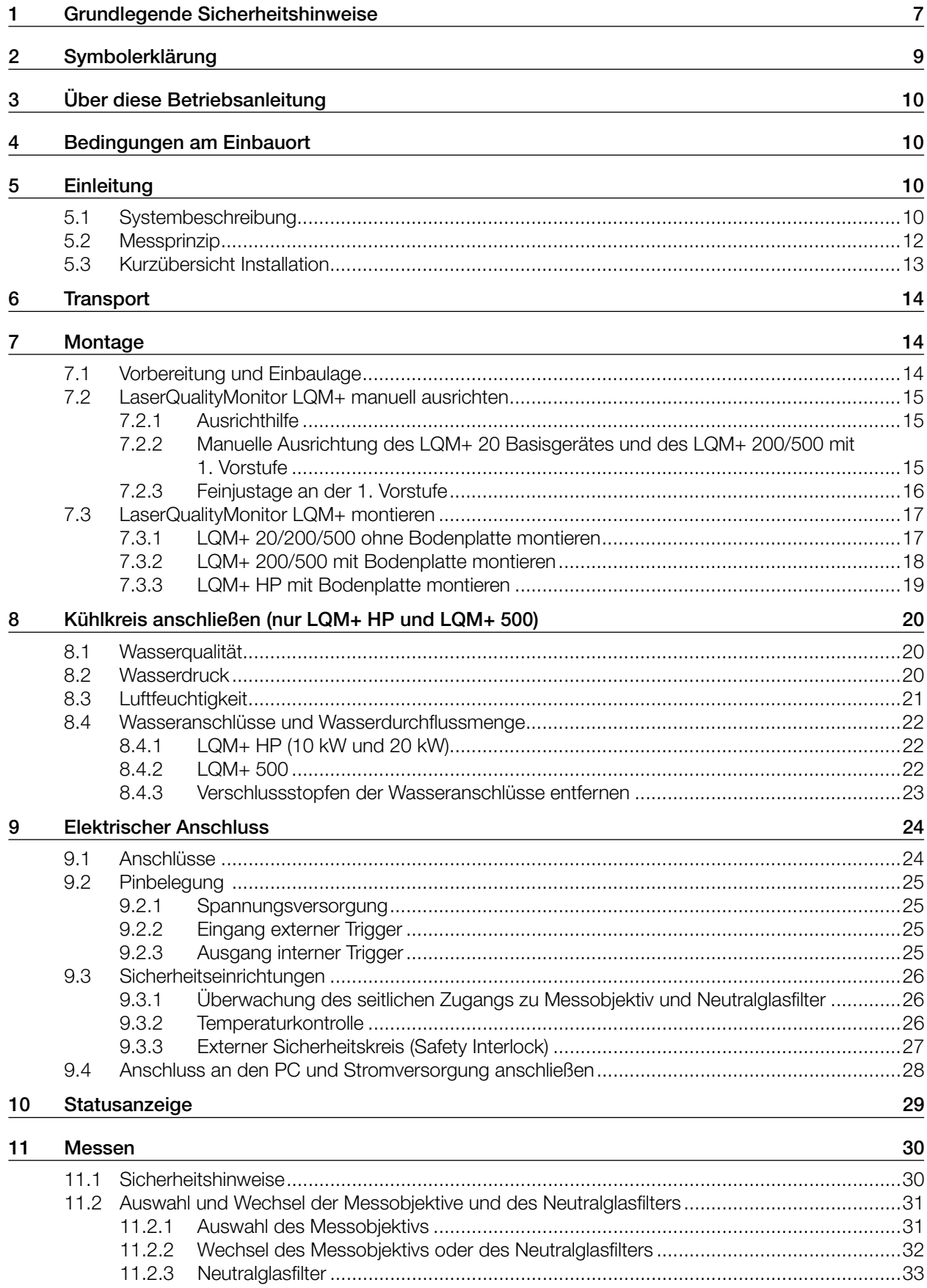

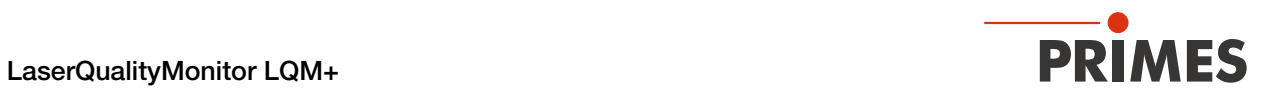

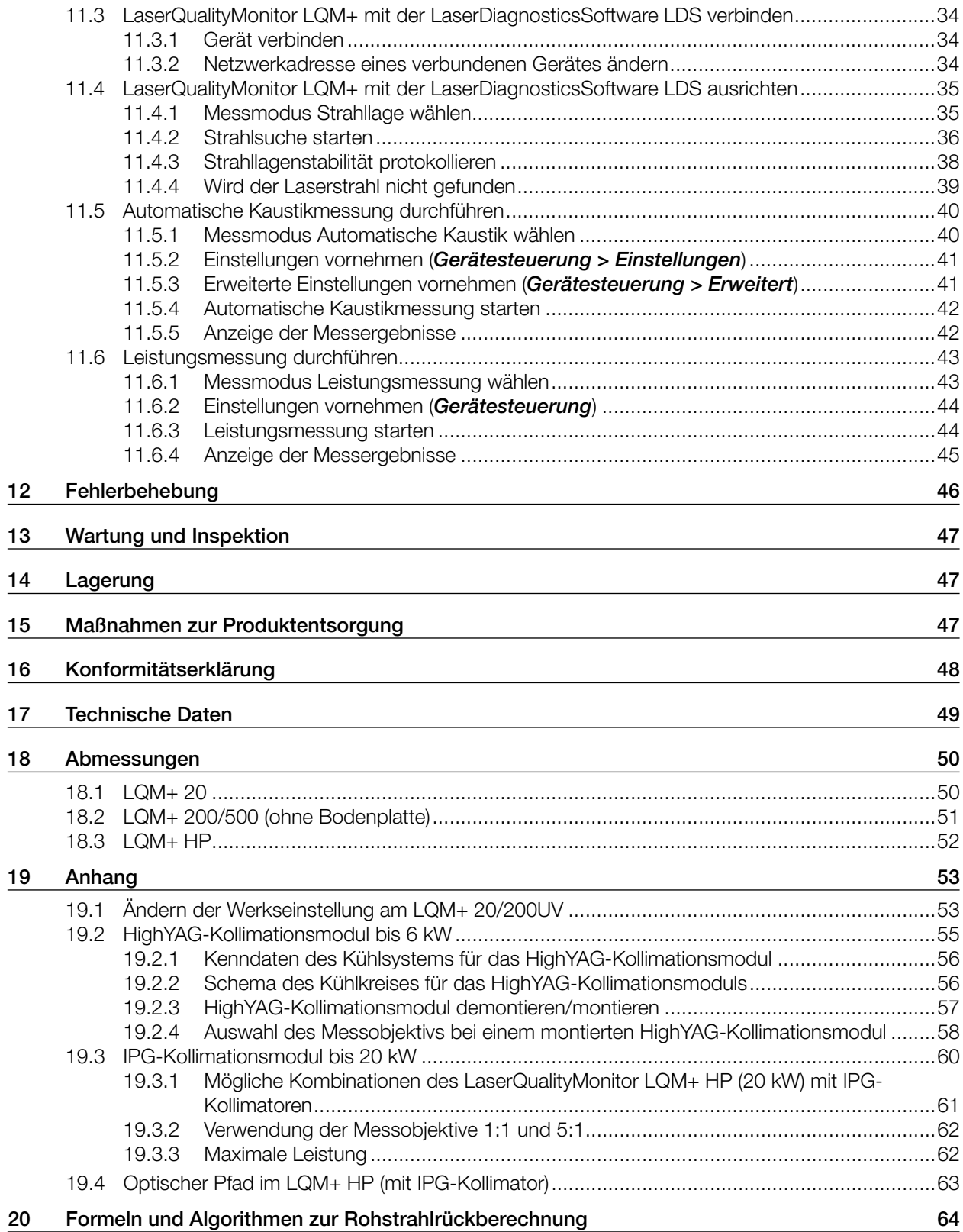

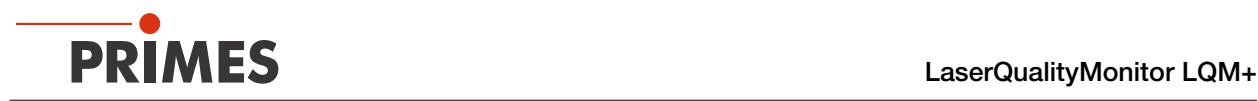

### PRIMES - das Unternehmen

PRIMES ist ein Hersteller von Messgeräten zur Laserstrahlcharakterisierung. Diese Geräte werden zur Diagnostik von Hochleistungslasern eingesetzt. Das reicht von CO<sub>2</sub>-Lasern über Festkörperlaser bis zu Diodenlasern. Der Wellenlängenbereich von Infrarot bis nahe UV wird abgedeckt. Ein großes Angebot von Messgeräten zur Bestimmung der folgenden Strahlparameter steht zur Verfügung:

- Laserleistung
- Strahlabmessungen und die Strahllage des unfokussierten Strahls
- Strahlabmessungen und die Strahllage des fokussierten Strahls
- Beugungsmaßzahl M<sup>2</sup>

Entwicklung, Produktion und Kalibrierung der Messgeräte erfolgt im Hause PRIMES. So werden optimale Qualität, exzellenter Service und kurze Reaktionszeit sichergestellt. Das ist die Basis, um alle Anforderungen unserer Kunden schnell und zuverlässig zu erfüllen.

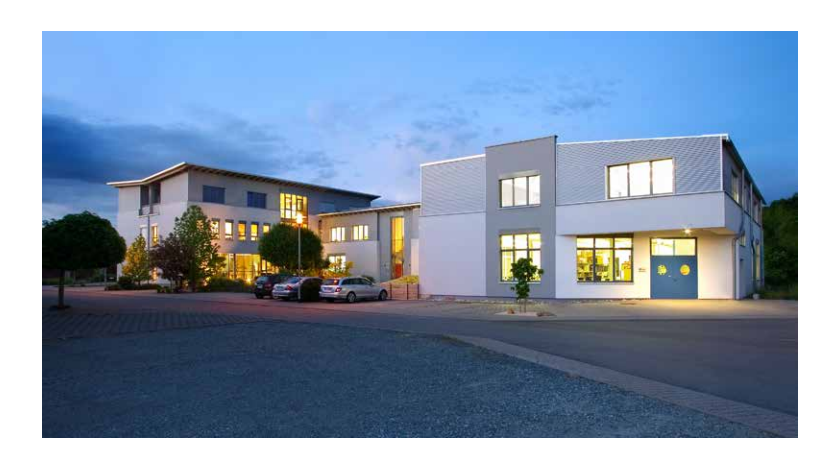

PRIMES GmbH Max-Planck-Str. 2 64319 Pfungstadt **Deutschland** 

Tel +49 6157 9878-0 info@primes.de www.primes.de

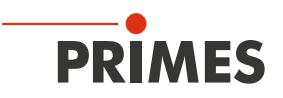

### <span id="page-6-1"></span><span id="page-6-0"></span>1 Grundlegende Sicherheitshinweise

#### Bestimmungsgemäße Verwendung

Der LaserQualityMonitor LQM+ ist ausschließlich dazu gebaut, Messungen im oder in der Nähe des Strahlengangs von Hochleistungslasern durchzuführen. Hierbei sind die im Kapitel 17, "Technische Daten", auf [Seite 49](#page-48-1) angegebenen Spezifikationen und Grenzwerte einzuhalten. Jeder darüber hinausgehende Gebrauch gilt als nicht bestimmungsgemäß. Für eine sachgemäße Anwendung des Gerätes müssen unbedingt die Angaben in dieser Betriebsanleitung beachtet werden.

Das Benutzen des Gerätes für nicht vom Hersteller spezifizierten Gebrauch ist strikt untersagt. Das Gerät kann dadurch beschädigt oder zerstört werden. Zudem besteht eine erhöhte gesundheitliche Gefährdung bis hin zu tödlichen Verletzungen. Das Gerät darf nur in der Art und Weise eingesetzt werden, aus der keine potentielle Gefahr für Menschen entsteht.

Das Gerät selbst emittiert keine Laserstrahlung. Jedoch wird während der Messung der Laserstrahl auf das Gerät geleitet. Dabei entsteht reflektierte Strahlung (Laserklasse 4). Deshalb sind die geltenden Sicherheitsbestimmungen zu beachten und erforderliche Schutzmaßnahmen zu treffen.

Im Messbetrieb muss der externe Sicherheitskreis (Safety Interlock) der Lasersteuerung mit dem Gerät verbunden sein.

#### Geltende Sicherheitsbestimmungen beachten

Beachten Sie die nationalen und internationalen Bestimmungen und Normen von ISO/CEN sowie die Vorschriften der Berufsgenossenschaft. Nationale Grundlage der Sicherheitsbestimmungen ist die Arbeitsschutzverordnung zu künstlicher optischer Strahlung (OstrV) und darauf basierend die Technischen Regeln zur Arbeitsschutzverordnung zu künstlicher optischer Strahlung (TROS Laserstrahlung).

#### Erforderliche Schutzmaßnahmen treffen

## **GFFAHR**

Schwere Verletzungen der Augen oder der Haut durch Laserstrahlung

Während der Messung wird der Laserstrahl auf das Gerät geleitet. Dabei entsteht gestreute oder gerichtete Reflexion des Laserstrahls (Laserklasse 4).

Der LaserQualityMonitor LQM+ darf in keiner der verfügbaren Konfiguration, ohne die folgenden Schutzmaßnahmen zu treffen betrieben werden. Auch bei einer gesteckten Faser im Kollimator oder im Faseradapter müssen sämtliche Schutzmaßnahmen eingehalten werden.

X Beachten Sie die folgenden Schutzmaßnahmen.

Wenn sich Personen in der Gefahrenzone sichtbarer oder unsichtbarer Laserstrahlung aufhalten, z. B. an nur teilweise abgedeckten Lasersystemen, offenen Strahlführungssystemen und Laserbearbeitungsbereichen, sind folgende Schutzmaßnahmen zu treffen:

- Schließen Sie den externen Sicherheitskreis (Safety Interlock) der Lasersteuerung an das Gerät an. Prüfen Sie die ordnungsgemäße Abschaltung des Lasers im Fehlerfall durch den externen Sicherheitskreis (Safety Interlock).
- Tragen Sie Laserschutzbrillen, die an die verwendete Leistung, Leistungsdichte, Laserwellenlänge und Betriebsart der Laserstrahlquelle angepasst sind.
- Je nach Laserquelle kann das Tragen von geeigneter Schutzkleidung oder Schutzhandschuhen notwendig sein.
- Schützen Sie sich vor direkter Laserstrahlung, Streureflexen sowie vor Strahlen, die durch die Laserstrahlung generiert werden (z. B. durch geeignete trennende Schutzeinrichtungen oder auch durch Abschwächung dieser Strahlung auf ein unbedenkliches Niveau).

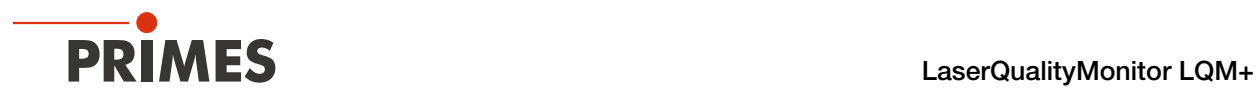

- Verwenden Sie Strahlführungs- bzw. Strahlabsorberelemente, die keine gefährlichen Stoffe freisetzen sobald sie mit der Laserstrahlung beaufschlagt werden und die dem Laserstrahl hinreichend widerstehen können.
- Installieren Sie Sicherheitsschalter und/oder Notfallsicherheitsmechanismen, die das unverzügliche Schließen des Verschlusses am Laser ermöglichen.
- Befestigen Sie das Gerät stabil, um eine Relativbewegung des Gerätes zur Strahlachse des Lasers zu verhindern und somit die Gefährdung durch Streustrahlung zu reduzieren. Nur so ist eine optimale Performance während der Messung gewährleistet.

#### Qualifiziertes Personal einsetzen

Das Gerät darf ausschließlich durch Fachpersonal bedient werden. Das Fachpersonal muss in die Montage und Bedienung des Gerätes eingewiesen sein und grundlegende Kenntnisse über die Arbeit mit Hochleistungslasern, Strahlführungssystemen und Fokussiereinheiten haben.

#### Umbauten und Veränderungen

Das Gerät darf ohne unsere ausdrückliche Zustimmung weder konstruktiv noch sicherheitstechnisch verändert werden. Das Gerät darf nicht geöffnet werden, um z. B. eigenmächtige Reparaturen auszuführen. Jede Veränderung schließt eine Haftung unsererseits für resultierende Schäden aus.

#### Haftungsausschluss

Der Hersteller und der Vertreiber der Messgeräte schließt die Haftung für Schäden oder Verletzungen jeder Art aus, die durch den unsachgemäßen Gebrauch der Messgeräte oder die unsachgemäße Benutzung der zugehörigen Software entstehen. Der Käufer und der Benutzer verzichten sowohl gegenüber dem Hersteller als auch dem Lieferanten auf jedweden Anspruch auf Schadensersatz für Schäden an Personen, materielle oder finanzielle Verluste durch den direkten oder indirekten Gebrauch der Messgeräte.

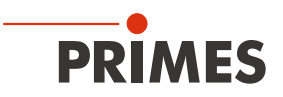

### <span id="page-8-0"></span>2 Symbolerklärung

Folgende Symbole und Signalwörter weisen auf mögliche Restrisiken hin:

## GEFAHR

Bedeutet, dass Tod oder schwere Körperverletzung eintreten wird, wenn die entsprechenden Vorsichtsmaßnahmen nicht getroffen werden.

## WARNUNG

Bedeutet, dass Tod oder schwere Körperverletzung eintreten **kann**, wenn die entsprechenden Vorsichtsmaßnahmen nicht getroffen werden.

## VORSICHT

Bedeutet, dass eine leichte Körperverletzung eintreten kann, wenn die entsprechenden Vorsichtsmaßnahmen nicht getroffen werden.

## *ACHTUNG*

Bedeutet, dass Sachschaden entstehen kann, wenn die entsprechenden Vorsichtsmaßnahmen nicht getroffen werden.

Am Gerät selbst wird auf Gebote und mögliche Gefahren mit folgenden Symbolen hingewiesen:

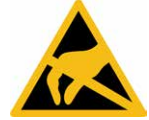

ESD-gefährdete Bauteile

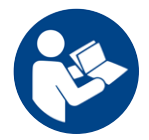

Vor Inbetriebnahme die Betriebsanleitung und die Sicherheitshinweise lesen und beachten!

### Weitere Symbole, die nicht sicherheitsrelevant sind:

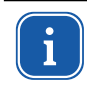

Hier finden Sie nützliche Informationen und hilfreiche Tipps.

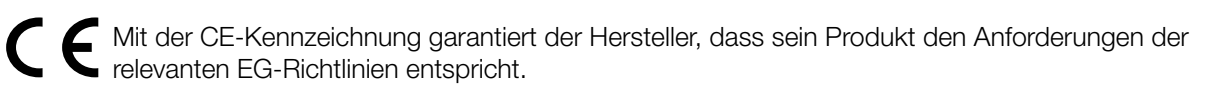

Handlungsaufforderung

<span id="page-9-0"></span>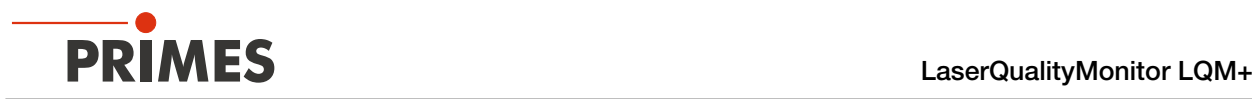

## 3 Über diese Betriebsanleitung

Diese Dokumentation beschreibt die Installation und Konfiguration des LaserQualityMonitor LQM+ und das Durchführen von Messungen mit der LaserDiagnosticsSoftware LDS.

Für den Messbetrieb des LaserQualityMonitor LQM+ muss auf dem PC die LaserDiagnosticsSoftware LDS installiert sein. Die LaserDiagnosticsSoftware LDS in der Basisversion ist im Gerätelieferumfang enthalten.

Eine ausführliche Beschreibung der Softwareinstallation, der Dateiverwaltung und Auswertung der Messdaten entnehmen Sie bitte der gesonderten Betriebsanleitung LaserDiagnosticsSoftware LDS.

### 4 Bedingungen am Einbauort

- Das Gerät darf nicht in kondensierender Atmosphäre betrieben werden.
- Die Umgebungsluft muss frei von organischen Gasen sein.
- Schützen Sie das Gerät vor Spritzwasser und Staub.
- Betreiben Sie das Gerät nur in geschlossenen Räumen.

### 5 Einleitung

### 5.1 Systembeschreibung

Der LaserQualityMonitor LQM+ dient zur Vermessung der Strahleigenschaften einer Strahlquelle entweder in einer Freistrahlmessung über mehrere Meter oder mit gesteckter Faser in einem Faserhalter oder Kollimator. Es können sowohl cw-Laser und mittels eines internen Triggers auch gepulste Laser vermessen werden.

Im LQM+ 20 Basisgerät sind die Elektronik sowie alle abbildenden optischen Komponenten verbaut. Das LQM+ 20 Basisgerät kann durch Vorsatzmodule mit Strahlteiler, Absorber und Justageeinheit ergänzt und in seiner Leistungsfähigkeit bis in den Multikilowattbereich gesteigert werden. Faseradapter, Kollimatoren, Neutralglasfiltereinsätze sowie zusätzliche Messobjektive sind bei Bedarf erhältlich.

Mit den integrierten Leistungsmessern in der ersten und zweiten Vorstufe (nur LQM+ 500 und LQM+ HP) kann zusätzlich die Laserleistung gemessen werden.

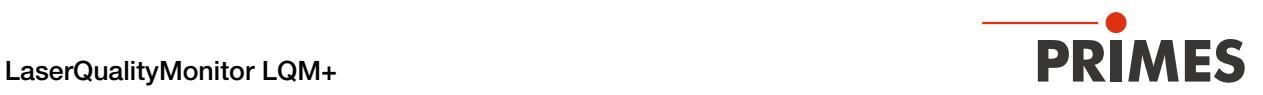

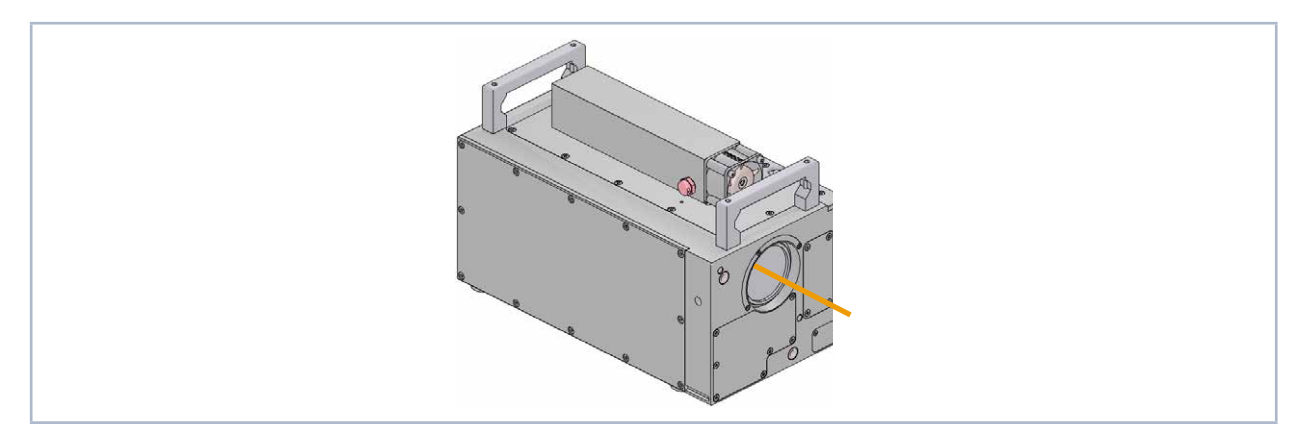

Abb. 5.1: Komponenten des LQM+ 20 Basisgerätes

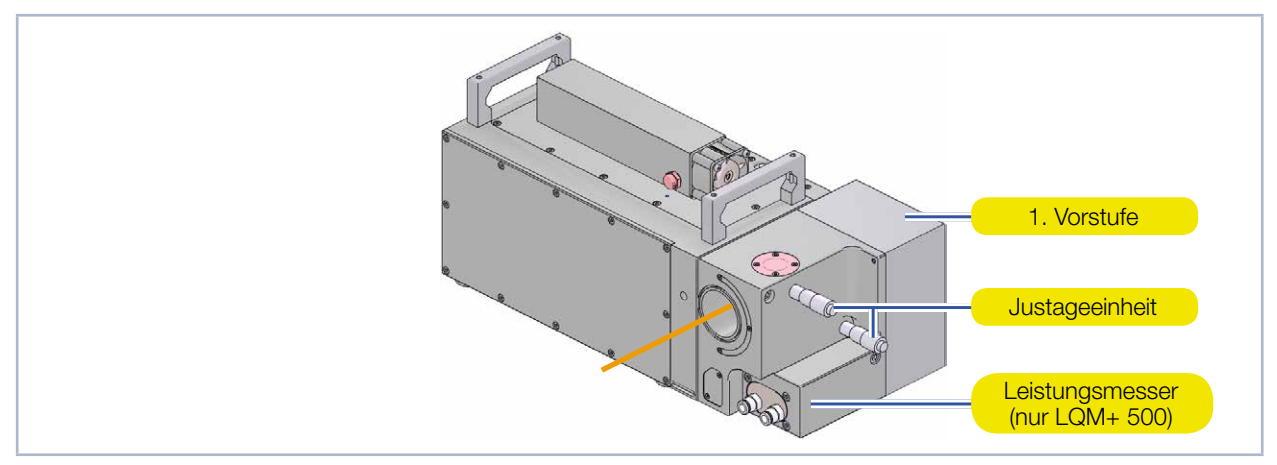

Abb. 5.2: Komponenten des LQM+ 200/500

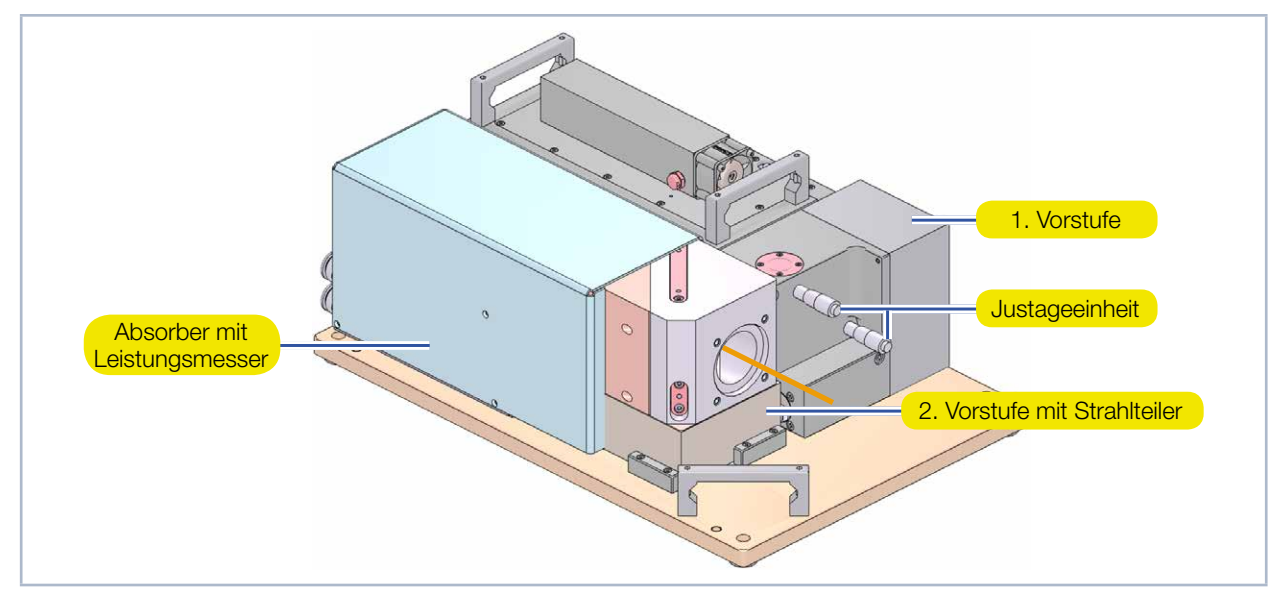

Abb. 5.3: Komponenten des LQM+ HP (10/20 kW)

<span id="page-11-0"></span>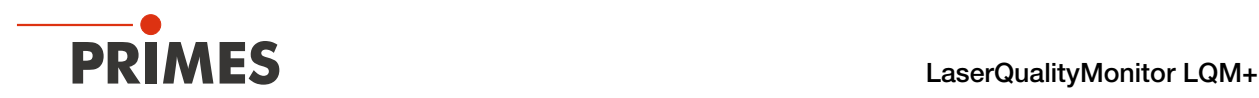

### 5.2 Messprinzip

Die Charakterisierung eines kollimierten Laserstrahls erfordert aufgrund der sehr langen Messwege von drei bis sechs Rayleighlängen einen großen Messaufwand. Deshalb erzeugt der LaserQualityMonitor LQM+ eine geräteinterne kompakte Kaustik durch die Fokussierung des eingestrahlten kollimierten Laserstrahls mit einer Fokussieroptik. Dabei wird der fokussierte Laserstrahl über integrierte Prismen und OD-Filter abgeschwächt und mit einem Messobjektiv vergrößert auf dem CCD-Sensor abgebildet.

Durch das Verfahren der Prismen im Gerät und der wiederholten Messung der zweidimensionalen Leistungsdichteverteilung an verschiedenen Positionen, ermittelt die LaserDiagnosticsSoftware LDS Radius, Lage und Ausrichtung des Laserstrahls. Die elektronische Integrationszeitsteuerung des CCD-Sensors erweitert den Dynamikbereich des Systems. Dadurch ist ein Umbau der Filter während einer Messung im Allgemeinen nicht erforderlich.

Folgende Laserquellen können vermessen werden:

- Alle cw- und gepulsten Laserquellen im Wellenlängenbereich von 340 360 nm/515 545 nm/1 030 1 090 nm im mittleren Leistungsbereich von 1 mW bis in den Multikilowattbereich im M2 -Bereich von 1 bis ca. 50.
- Der Strahldurchmesser an der Apertur des Messsystems kann bei einer Divergenz unter 10 mrad zwischen 1,5 mm und 15 mm (22 mm nur beim LQM+ HP 20 kW) variieren.

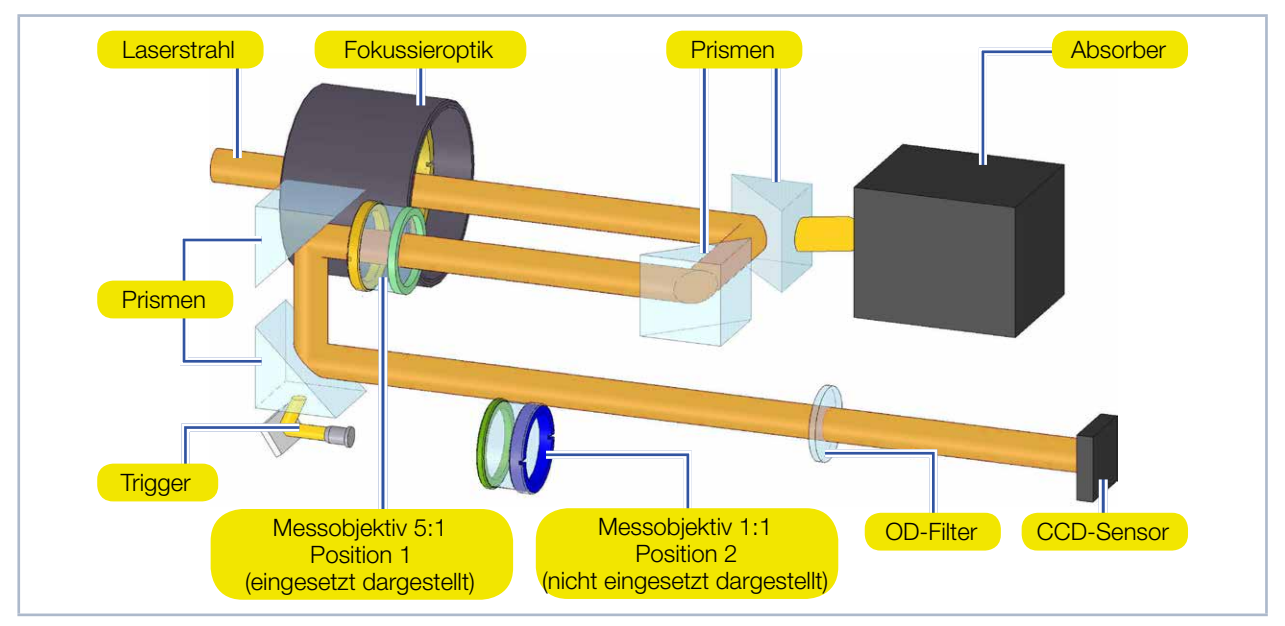

Abb. 5.4: Optischer Aufbau des LQM+ 20 Basisgerätes

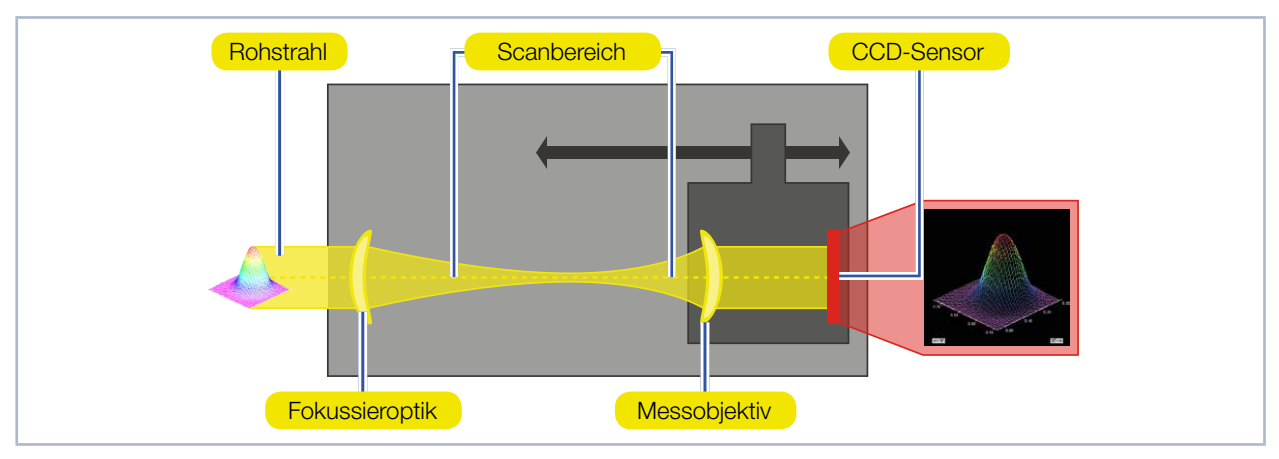

Abb. 5.5: Messprinzip

<span id="page-12-0"></span>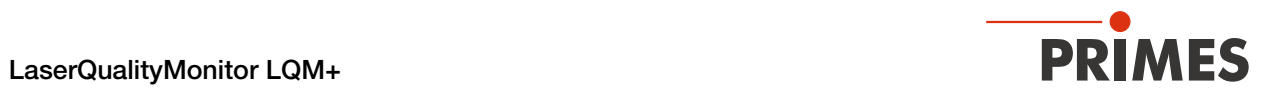

### <span id="page-12-1"></span>5.3 Kurzübersicht Installation

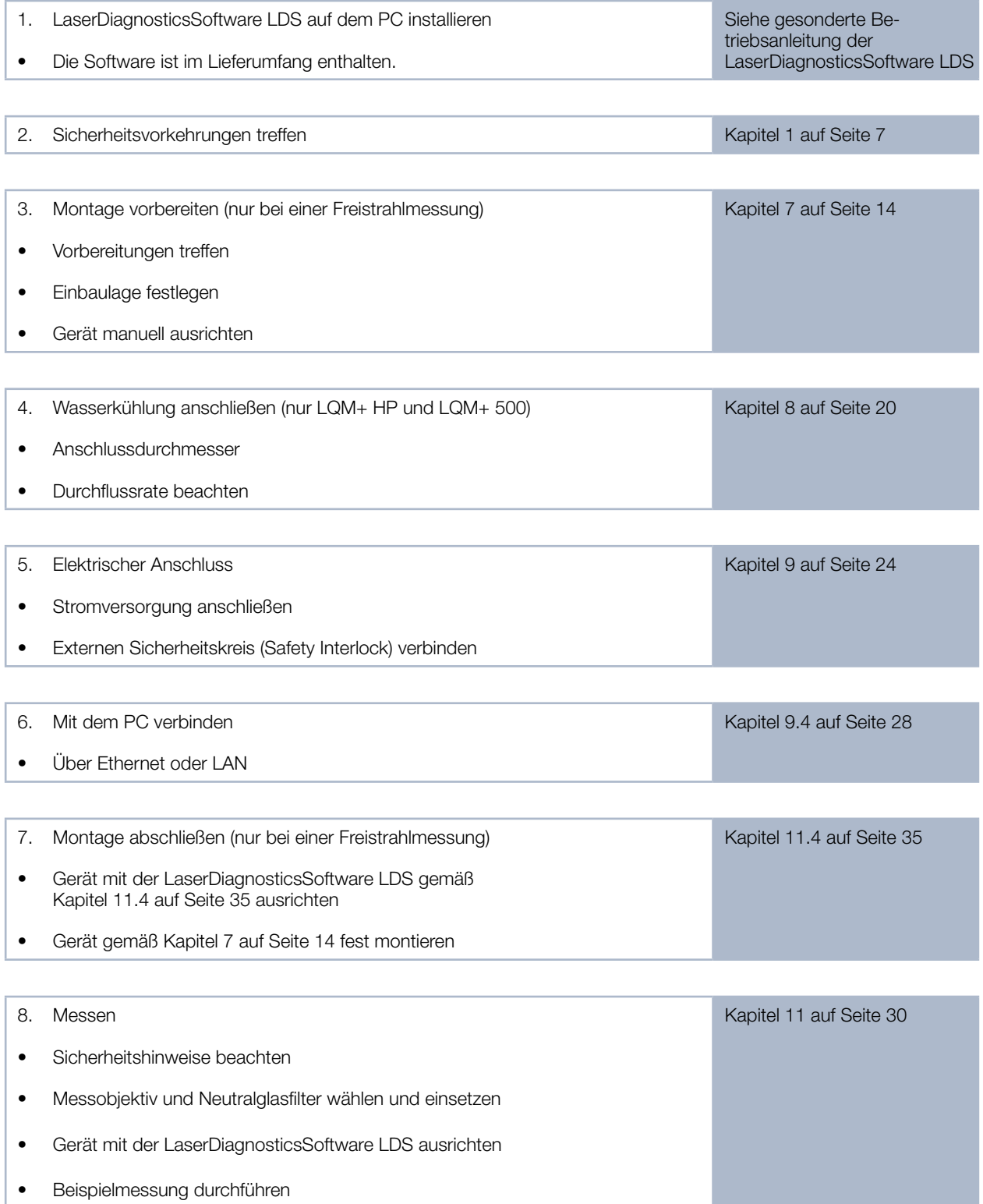

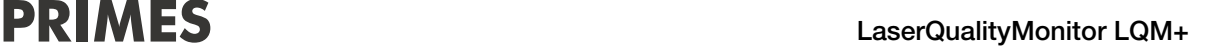

<span id="page-13-0"></span>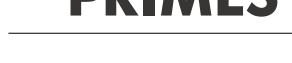

### 6 Transport

### WARNUNG

Verletzungen durch das Anheben oder Fallenlassen des Gerätes

Das Anheben und Positionieren schwerer Geräte kann z. B. zu überbelasteten Bandscheiben und chronische Veränderungen der Lenden- oder Halswirbelsäule führen. Das Gerät kann herunterfallen.

X Verwenden Sie zum Anheben und Positionieren des Gerätes eine Hebevorrichtung.

### *ACHTUNG*

Beschädigung/Zerstörung des Gerätes

Durch harte Stöße oder Fallenlassen können die optischen Bauteile beschädigt werden.

- ▶ Handhaben Sie das Gerät bei Transport und Montage vorsichtig.
- X Um Verunreinigungen zu vermeiden, verschließen Sie die Aperturen mit den mitgelieferten Deckeln oder optischem Klebeband.
- **X Transportieren Sie das Gerät nur im originalen PRIMES-Transportkoffer.**

## *ACHTUNG*

Beschädigung/Zerstörung des Gerätes durch austretendes oder gefrierendes Kühlwasser

Auslaufendes Kühlwasser kann das Gerät beschädigen. Der Transport des Gerätes bei Temperaturen nahe oder unter dem Gefrierpunkt und nicht vollständig entleertem Kühlkreis kann zu Geräteschäden führen.

- **Entleeren Sie das Leitungssystem des Kühlkreises vollständig.**
- X Verwenden Sie zum Entleeren des Kühlkreises keine Druckluft.
- $\blacktriangleright$  Auch wenn das Leitungssystem des Kühlkreises entleert wurde, verbleibt immer eine geringe Menge Restwasser im Gerät. Dieses kann austreten und ins Geräteinnere gelangen. Verschließen Sie die Anschlussstecker des Kühlkreislaufs mit den beiliegenden Verschlussstopfen.

### <span id="page-13-1"></span>7 Montage

### 7.1 Vorbereitung und Einbaulage

Prüfen Sie vor der Montage die Platzverhältnisse, insbesondere den benötigten Freiraum für die Anschlusskabel und -schläuche (siehe [Kapitel 18, "Abmessungen", auf Seite 50](#page-49-1)). Das Gerät muss stabil aufgestellt und mit Schrauben befestigt sein (siehe Kapitel [7.3 auf Seite 17\)](#page-16-1).

Der LaserQualityMonitor LQM+ kann in einer beliebigen Position montiert und betrieben werden. Bei einer Freistrahlmessung muss der LaserQualityMonitor LQM+ zum Laserstrahl ausgerichtet werden. Die Reihenfolge zur Installation entnehmen Sie bitte dem Kapitel [5.3 auf Seite 13](#page-12-1).

<span id="page-14-0"></span>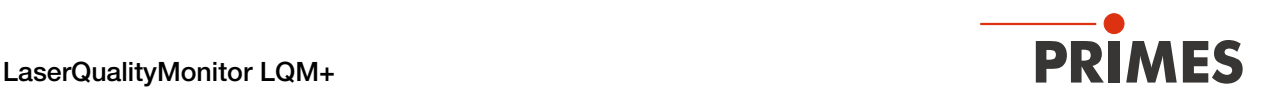

### <span id="page-14-1"></span>7.2 LaserQualityMonitor LQM+ manuell ausrichten

Bei einer Freistrahlmessung muss der LaserQualityMonitor LQM+ mit der Ausrichthilfe zum Laserstrahl ausgerichtet werden. Die Eintrittsapertur muss zentrisch und rechtwinklig zum Laserstrahl ausgerichtet werden:

- 1. Richten Sie den LaserQualityMonitor LQM+ mit einem Pilotlaser und der Ausrichthilfe manuell aus.
- Der LaserQualityMonitor LQM+ ist dann richtig ausgerichtet, wenn der Pilotlaserstrahl mittig durch die Bohrungen der Ausrichthilfe verläuft
- 2. Prüfen Sie die Ausrichtung gemäß Kapitel [11.4 auf Seite 35](#page-34-1) mit dem Justiermode der LaserDiagnosticsSoftware LDS.

### 7.2.1 Ausrichthilfe

Für die unterschiedlichen LaserQualityMonitor-Versionen wird eine Ausrichthilfe geliefert, die in sämtliche Aperturdurchmessern eingesetzt werden kann. Nach dem Einführen der Ausrichthilfe in die Apertur wird diese mit Magneten an einem Metallhalbring gehalten.

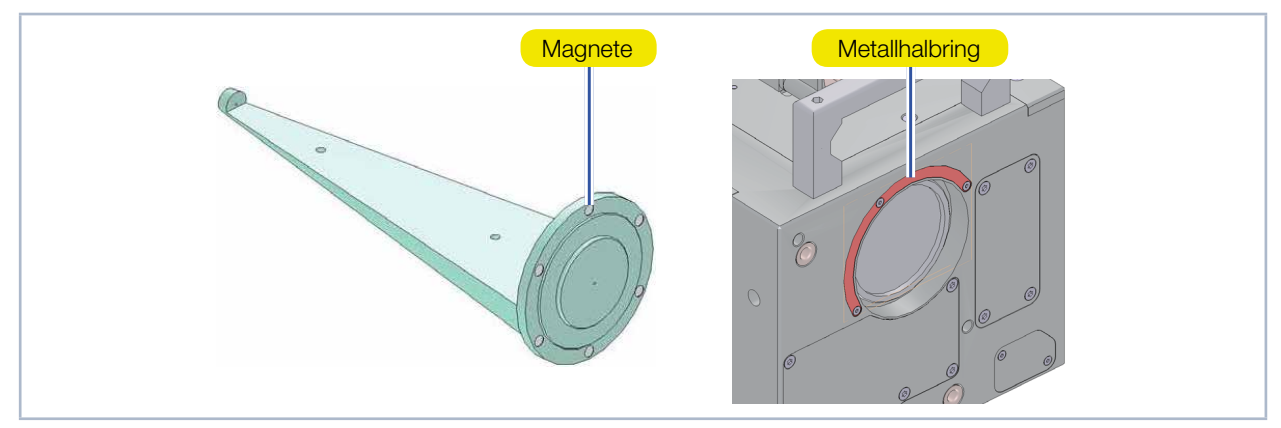

Abb. 7.1: Ausrichthilfen für die Ausrichtung der LQM-Versionen mit unterschiedlichen Aperturen

### 7.2.2 Manuelle Ausrichtung des LQM+ 20 Basisgerätes und des LQM+ 200/500 mit 1. Vorstufe

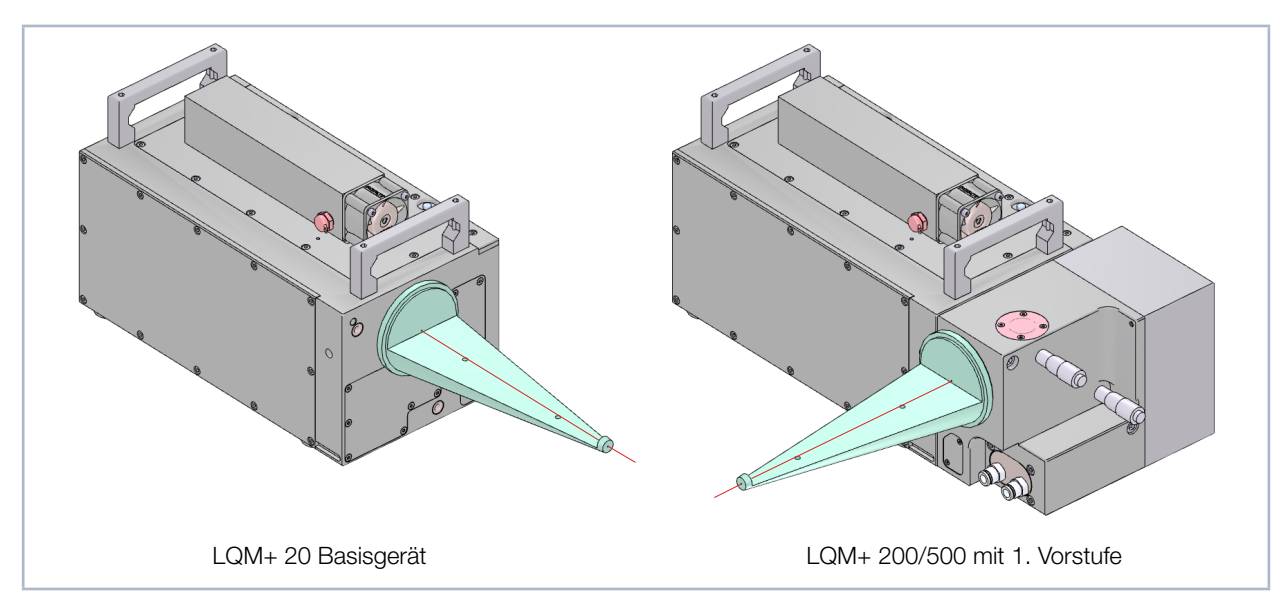

Abb. 7.2: Montierte Ausrichthilfe am LQM+ 20 Basisgerät und am LQM+ 200/500 mit 1. Vorstufe

<span id="page-15-0"></span>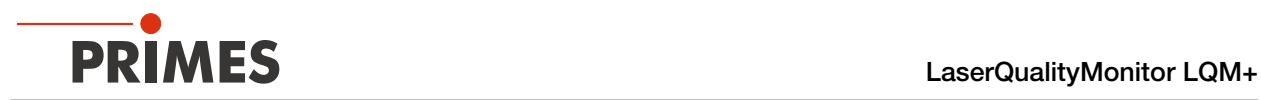

### 7.2.3 Feinjustage an der 1. Vorstufe

Mit der 1. Vorstufe, kann der Einfallswinkel des Laserstrahls zur Feinjustage mit zwei integrierten Mikrometerschrauben korrigiert werden (siehe [Abb. 7.3 auf Seite 16](#page-15-1)).

Der Laserstrahl kann somit in Grenzen zum LaserQualityMonitor LQM+ ausgerichtet werden. Die Rückmeldung zur Veränderung der Strahllage durch die Feinjustage erfolgt mit der LaserDiagnosticsSoftware LDS (siehe Kapitel [11.4 auf Seite 35\)](#page-34-1).

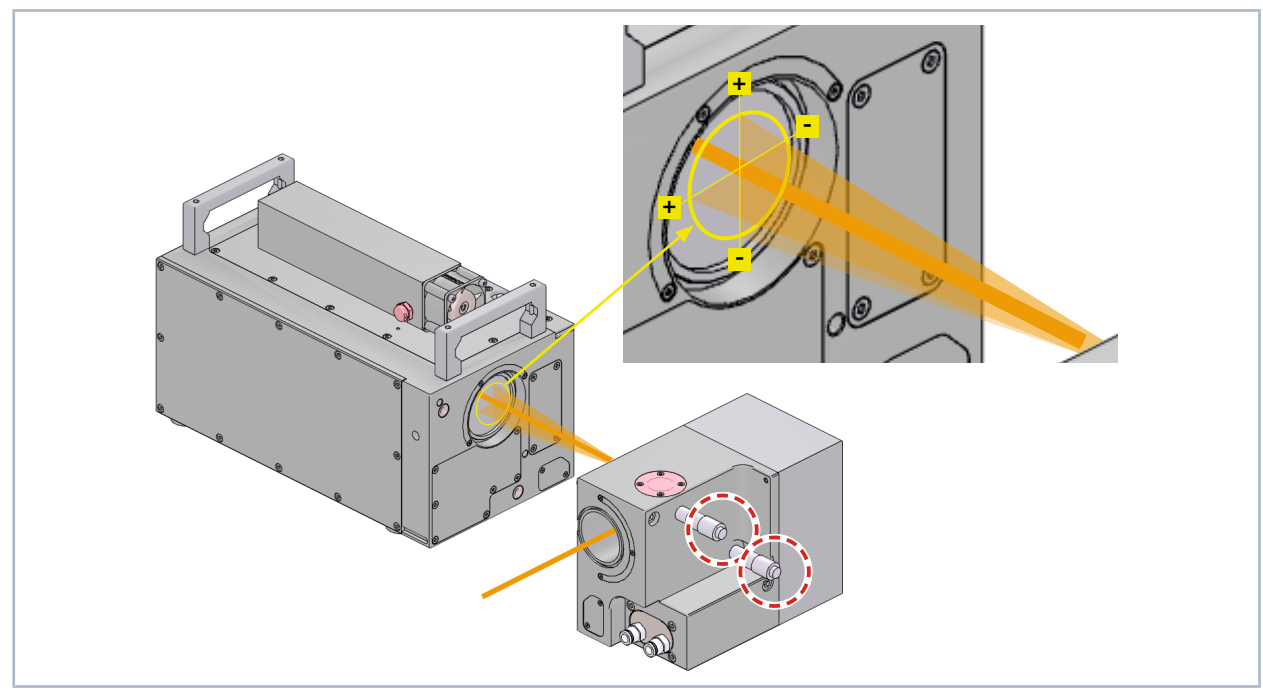

<span id="page-15-1"></span>Abb. 7.3: Mikrometerschrauben an der 1. Vorstufe zur Feinjustage (am Beispiel des LQM+ 500

<span id="page-16-0"></span>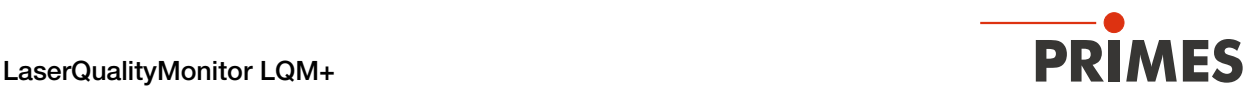

### 7.3 LaserQualityMonitor LQM+ montieren

## **GEFAHR**

<span id="page-16-1"></span>Schwere Verletzungen der Augen oder der Haut durch Laserstrahlung

Bei einer Freistrahlmessung muss der LaserQualityMonitor LQM+ zum Laserstrahl ausgerichtet werden.

Wird das Gerät aus der eingemessenen Position bewegt, entsteht im Messbetrieb erhöhte gestreute oder gerichtete Reflexion des Laserstrahls (Laserklasse 4).

Befestigen Sie das Gerät so, dass es durch unbeabsichtigtes Anstoßen oder Zug an den Kabeln oder Schläuchen nicht bewegt werden kann.

### 7.3.1 LQM+ 20/200/500 ohne Bodenplatte montieren

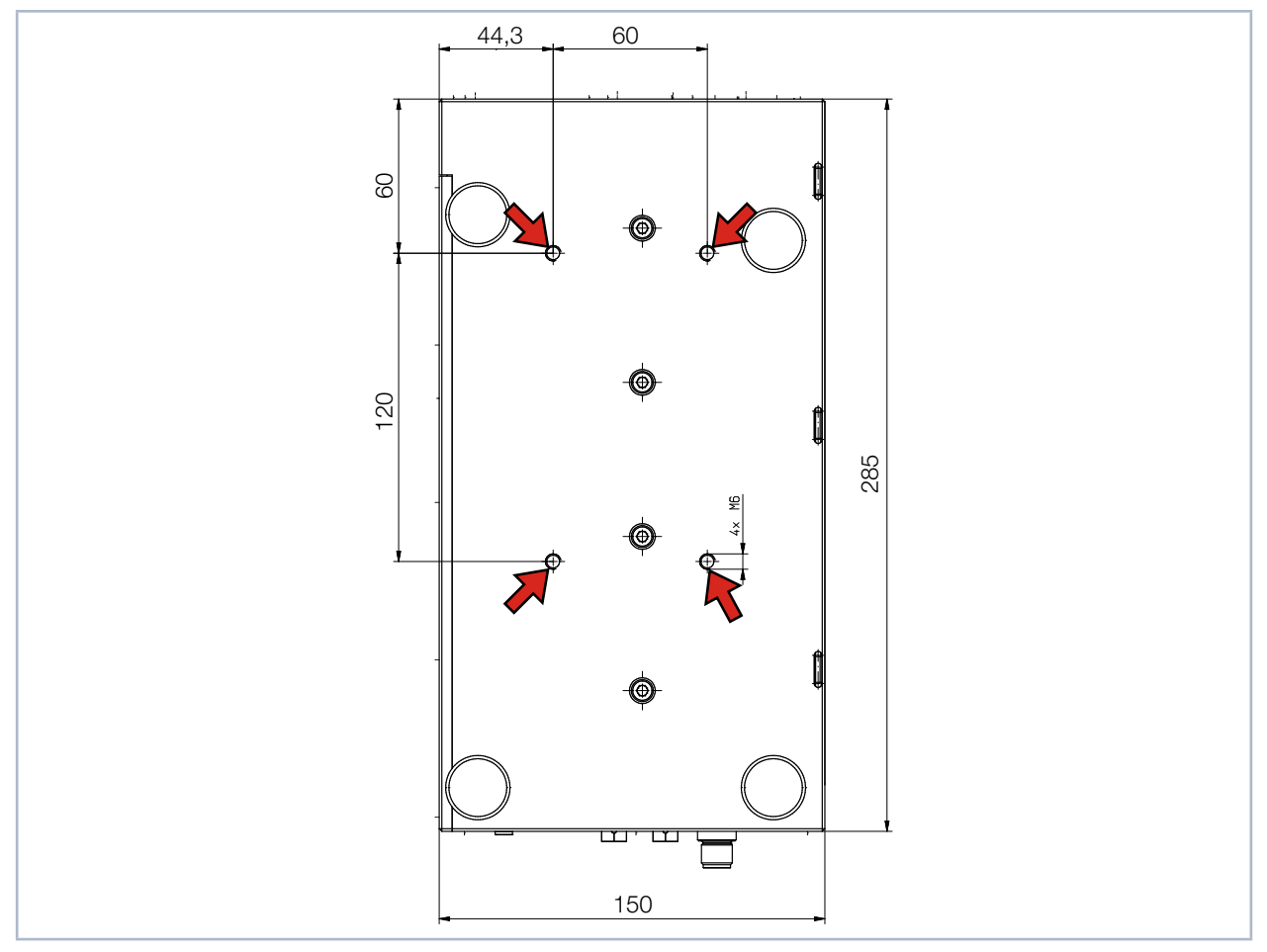

Abb. 7.4: Befestigungsgewinde LQM+ 20/200/500 ohne Bodenplatte

An der Unterseite des Gerätes befinden sich vier Befestigungsgewinde M6 für die Befestigung auf einer kundenseitigen Halterung. Wir empfehlen Schrauben der Festigkeitsklasse 8.8.

4 Gewindebohrungen M6

<span id="page-17-0"></span>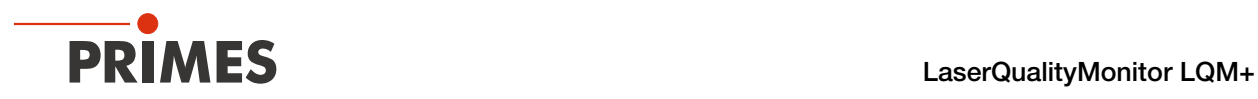

### 7.3.2 LQM+ 200/500 mit Bodenplatte montieren

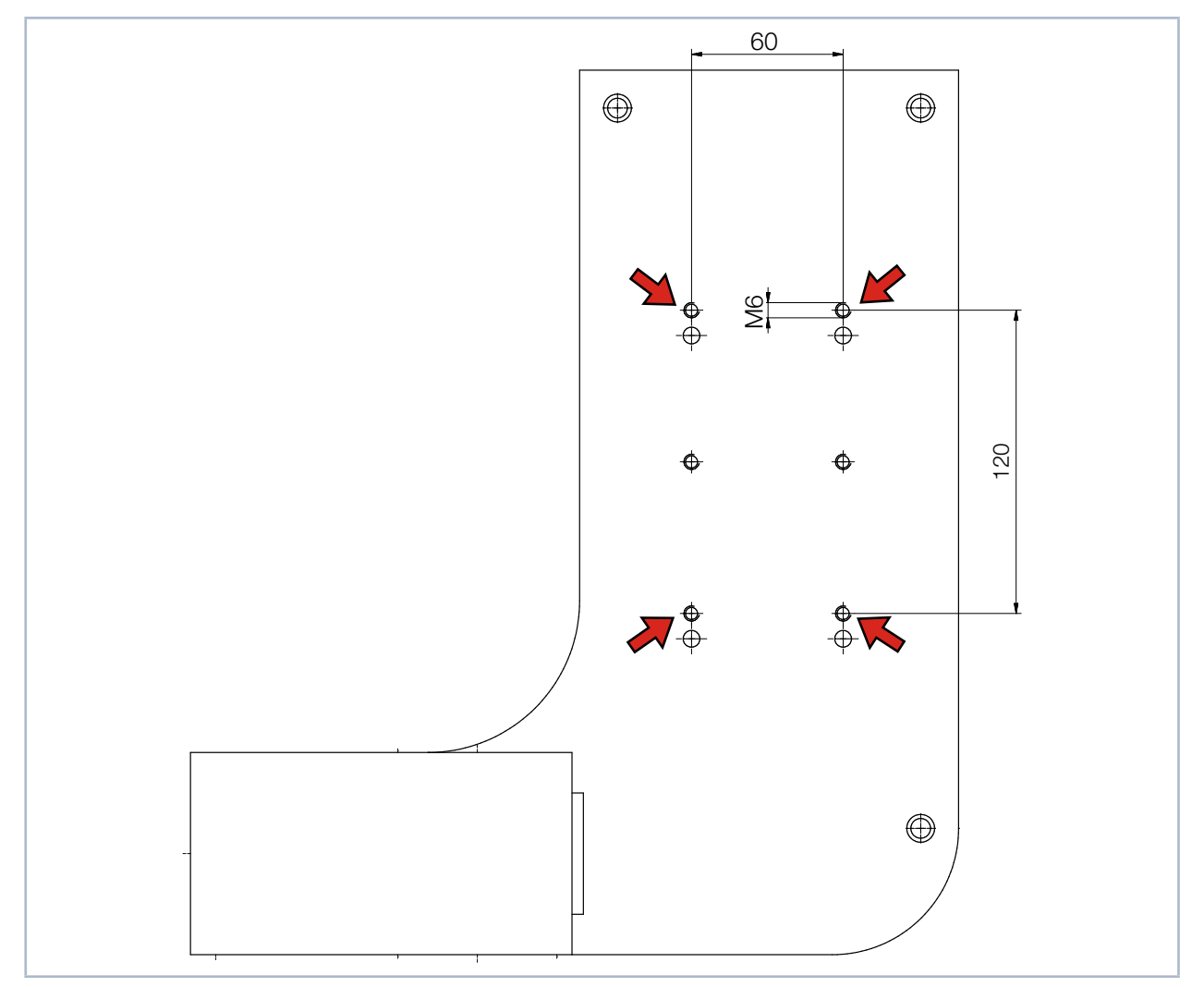

Abb. 7.5: Befestigungsgewinde LQM+ 200/500, mit Bodenplatte

In der Bodenplatte befinden sich vier Befestigungsgewinde M6 für die Befestigung auf einer kundenseitigen Halterung. Wir empfehlen Schrauben der Festigkeitsklasse 8.8.

 $\rightarrow$  4 Gewindebohrungen M6

<span id="page-18-0"></span>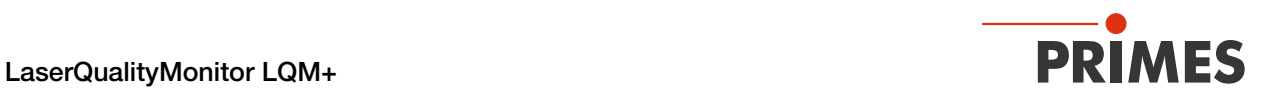

### 7.3.3 LQM+ HP mit Bodenplatte montieren

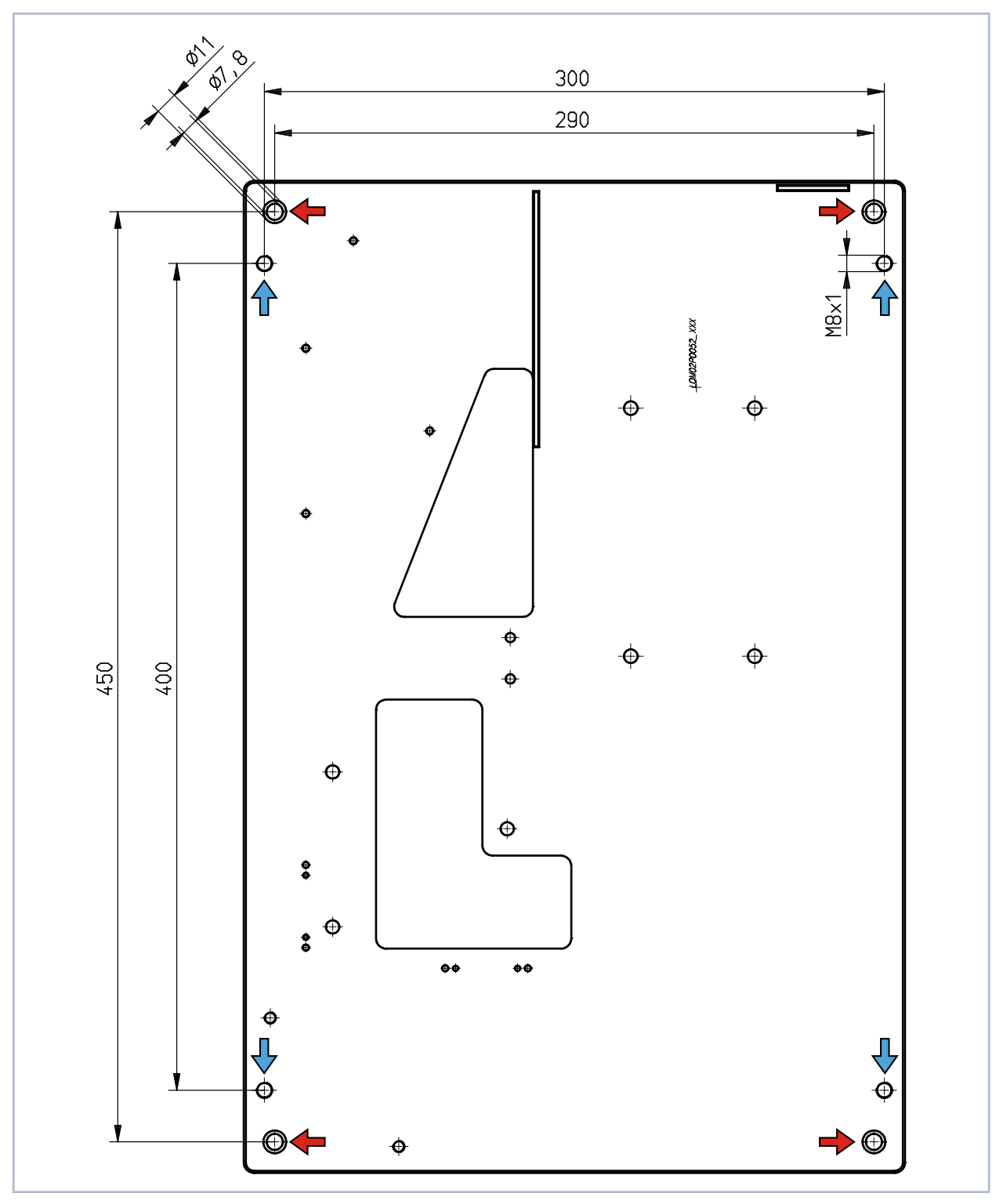

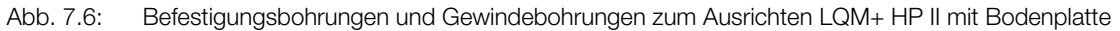

 $\rightarrow$  4 Befestigungsbohrungen Ø 7,8 mm

4 Gewindebohrungen M8 für die Ausrichtung

<span id="page-19-0"></span>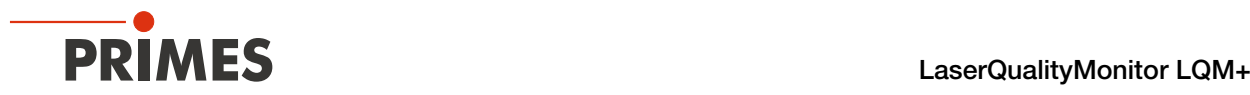

8 Kühlkreis anschließen (nur LQM+ HP und LQM+ 500)

## **GEFAHR**

<span id="page-19-1"></span>Brandgefahr; Beschädigung/Zerstörung des Gerätes durch Überhitzung

Bei fehlendem Wasseranschluss oder zu niedrigem Durchfluss wird das Gerät überhitzt und kann dadurch beschädigt werden oder in Brand geraten.

Betreiben Sie das Messgerät nur mit angeschlossener Wasserkühlung und ausreichender Durchflussmenge.

### 8.1 Wasserqualität

## *ACHTUNG*

Beschädigung/Zerstörung des Gerätes durch unterschiedliche chemische Potentiale

Die wasserführenden Teile im Gerät bestehen aus Kupfer, Messing oder rostfreiem Stahl. Ein Anschluss des Gerätes an einen Kühlkreislauf, das Komponenten aus Aluminium enthält, kann zur Korrosion des Aluminiums aufgrund der unterschiedlichen chemischen Potentiale führen.

- ▶ Schließen Sie das Gerät nicht an einen Kühlkreislauf an, in dem Komponenten aus Aluminium verbaut sind.
- Das Gerät kann sowohl mit Leitungswasser als auch mit demineralisiertem Wasser betrieben werden.
- Betreiben Sie das Gerät nicht an einem Kühlkreislauf, der Additive wie z. B. Frostschutzmittel enthält.
- Betreiben Sie das Gerät nicht an einem Kühlkreislauf, in dem Komponenten aus Aluminium verbaut sind. Insbesondere beim Betrieb mit hohen Leistungen und Leistungsdichten kann es sonst zu einer Korrosion im Kühlkreislauf kommen. Langfristig wird dadurch die Leistungsfähigkeit des Kühlkreislaufs reduziert.
- Sollte trotz Überwachung die Kühlung ausfallen, kann das Gerät für einige Sekunden der Laserstrahlung widerstehen. Prüfen Sie in diesem Fall das Gerät und die Wasseranschlüsse auf Beschädigung.
- Große Schmutzpartikel oder Teflonband können die internen Kühlkanäle verstopfen. Spülen Sie deshalb Ihr Leitungssystem gründlich vor dem Anschluss.

### 8.2 Wasserdruck

Normalerweise sind 2 bar Primärdruck am Eingang des Absorbers bei drucklosem Ablauf ausreichend um die notwendige Durchflussmenge sicherzustellen.

## *ACHTUNG*

Beschädigung/Zerstörung des Gerätes durch Überdruck

**Der maximal zulässige Wasserdruck beträgt 4 bar.** 

<span id="page-20-0"></span>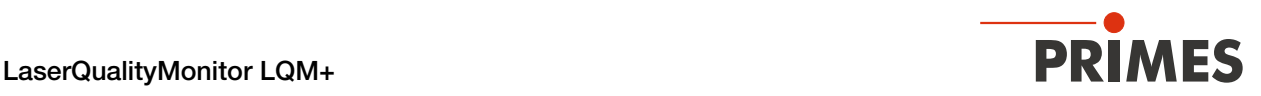

### 8.3 Luftfeuchtigkeit

- Das Gerät darf nicht in kondensierender Atmosphäre betrieben werden. Die Luftfeuchtigkeit ist zu berücksichtigen, um Kondensate innerhalb und außerhalb des Gerätes zu vermeiden.
- Die Temperatur des Kühlwassers darf nicht unterhalb des Taupunktes liegen (siehe [Tab. 8.1 auf Sei](#page-20-1)[te 21](#page-20-1)).

## *ACHTUNG*

Beschädigung/Zerstörung des Gerätes durch Kondenswasser

Kondenswasser im Messobjektiv kann zur Beschädigung führen.

Beachten Sie den Taupunkt in [Tab. 8.1 auf Seite 21.](#page-20-1)

Kühlen Sie das Gerät nur während des Messbetriebs. Wir empfehlen, die Kühlung ca. 2 Minuten vor der Messung zu starten und ca. 1 Minute nach der Messung zu beenden.

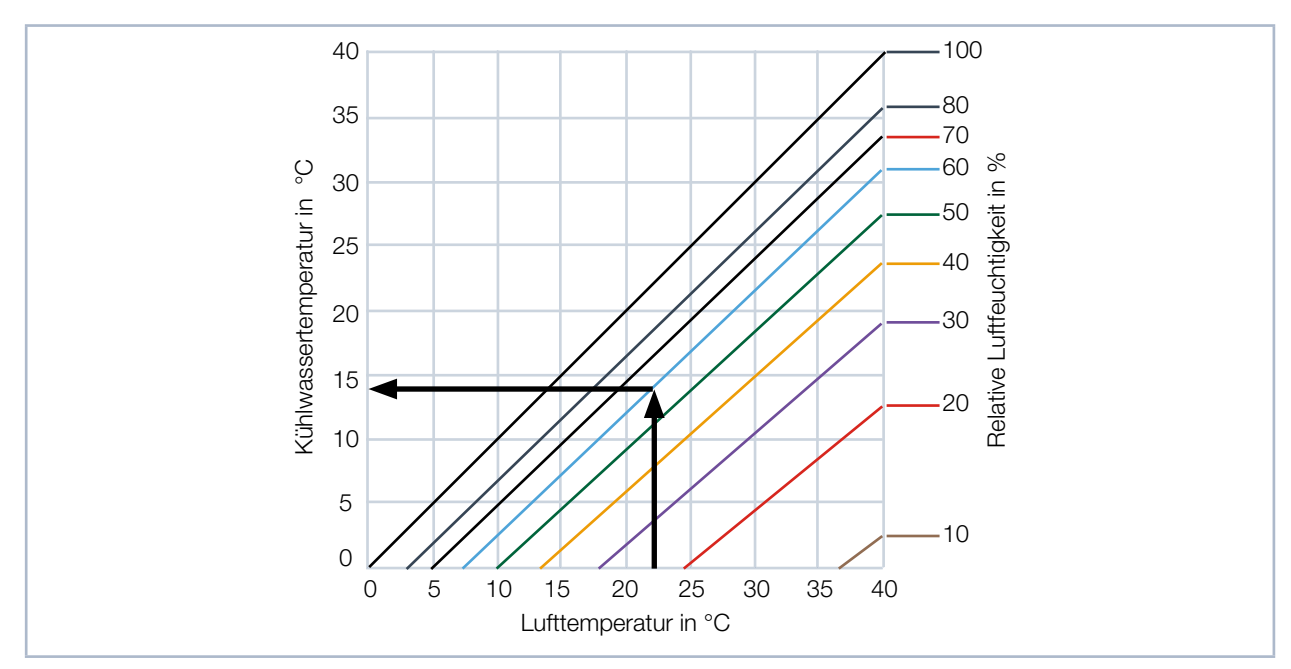

<span id="page-20-1"></span>Tab. 8.1: Taupunkt-Diagramm

### Beispiel

Lufttemperatur: 22 °C Relative Luftfeuchtigkeit: 60 %

Die Kühlwassertemperatur darf 14 °C nicht unterschreiten.

<span id="page-21-0"></span>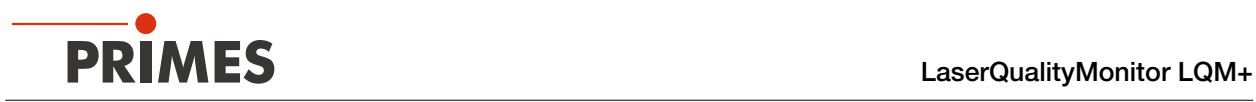

### 8.4 Wasseranschlüsse und Wasserdurchflussmenge

### 8.4.1 LQM+ HP (10 kW und 20 kW)

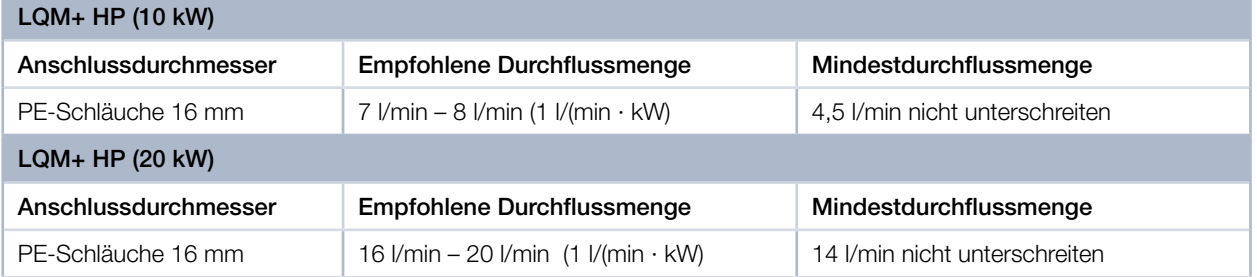

### 8.4.2 LQM+ 500

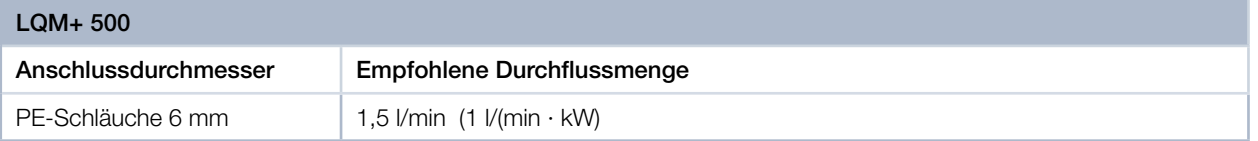

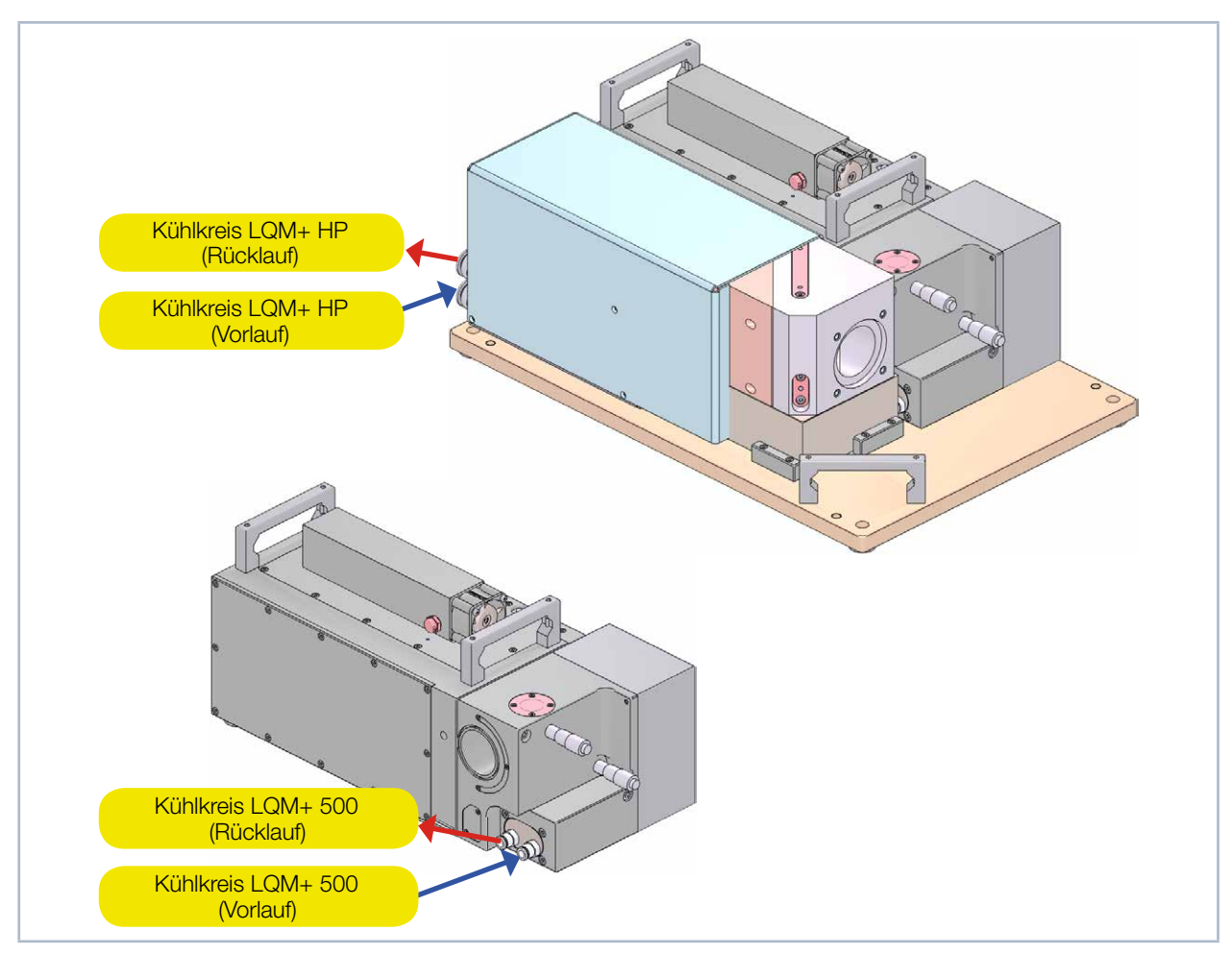

Abb. 8.1: Wasseranschlüsse am LQM+ HP und am LQM+ 500

<span id="page-22-0"></span>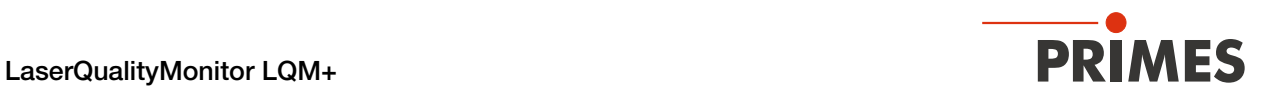

#### 8.4.3 Verschlussstopfen der Wasseranschlüsse entfernen

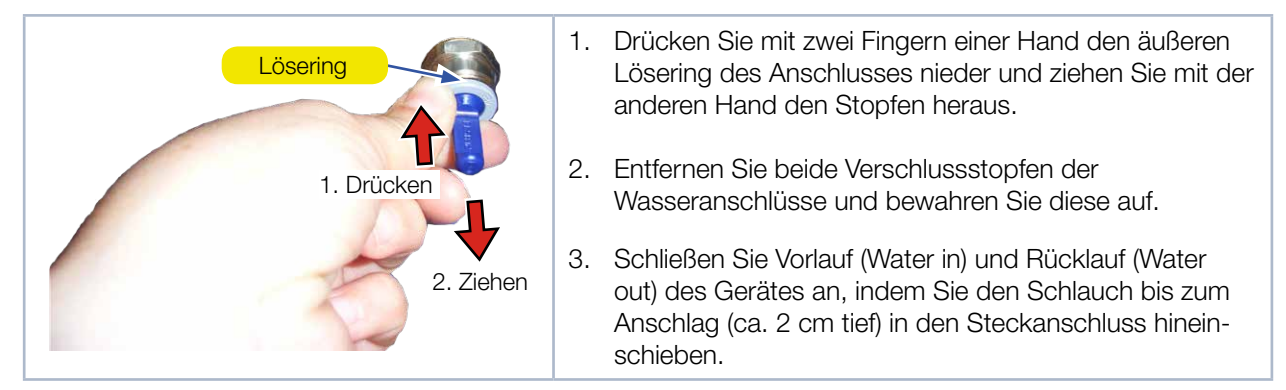

Abb. 8.2: Verschlussstopfen der Wasseranschlüsse entfernen

<span id="page-23-0"></span>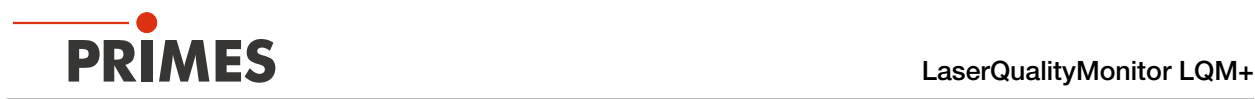

### <span id="page-23-1"></span>9 Elektrischer Anschluss

Der LaserQualityMonitor LQM+ benötigt für den Betrieb eine Versorgungsspannung von 24 V ±5 % (DC). Ein passendes Netzteil wird mitgeliefert.

Bitte verwenden Sie ausschließlich das PRIMES-Netzteil und die mitgelieferten Anschlussleitungen.

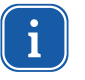

Bitte stellen Sie erst alle elektrischen Verbindungen her und schalten Sie das Gerät ein, bevor Sie die LaserDiagnosticsSoftware LDS starten. Der LaserQualityMonitor LQM+ dient dabei für die Software auf dem Rechner als Dongle zur Freiga-

be bestimmter Softwarefunktionen.

### 9.1 Anschlüsse

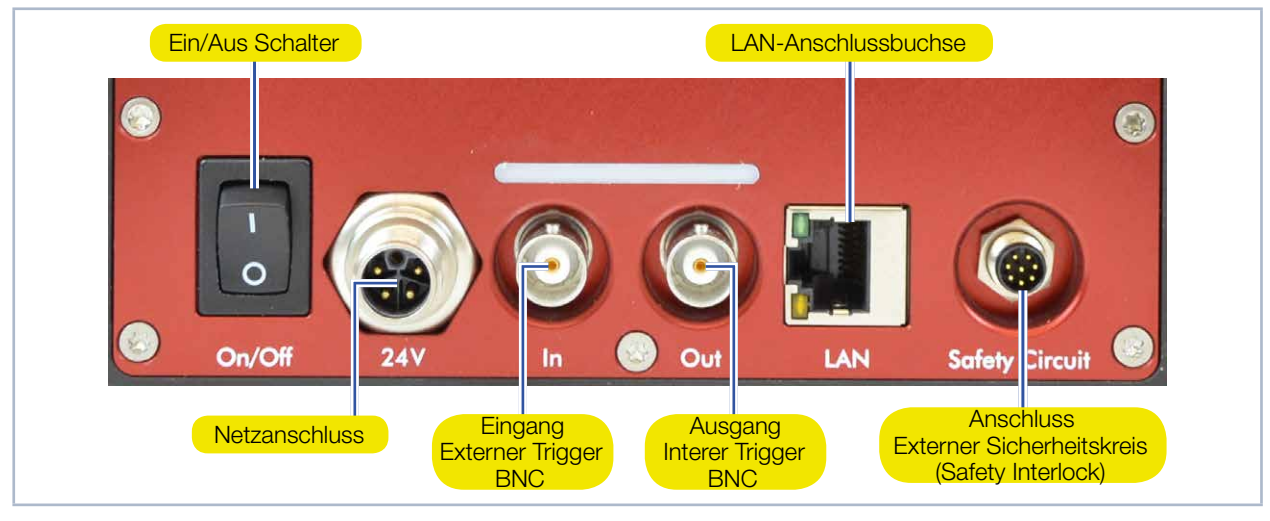

Abb. 9.1: Anschlüsse

<span id="page-24-0"></span>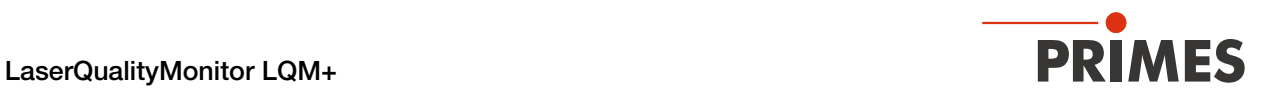

### 9.2 Pinbelegung

### 9.2.1 Spannungsversorgung

# Harting M12-P-PCB-THR-2PC-5P-LCOD-M-STR (Ansicht Steckseite)

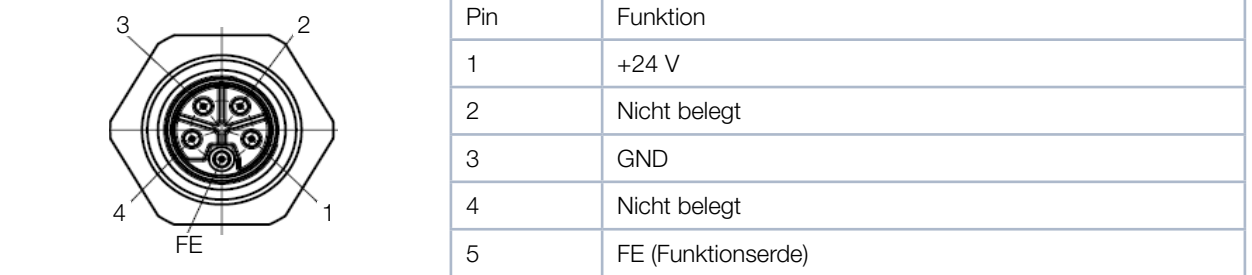

Tab. 9.1: Anschlussbuchse für das Netzteil im Anschlussfeld

### 9.2.2 Eingang externer Trigger

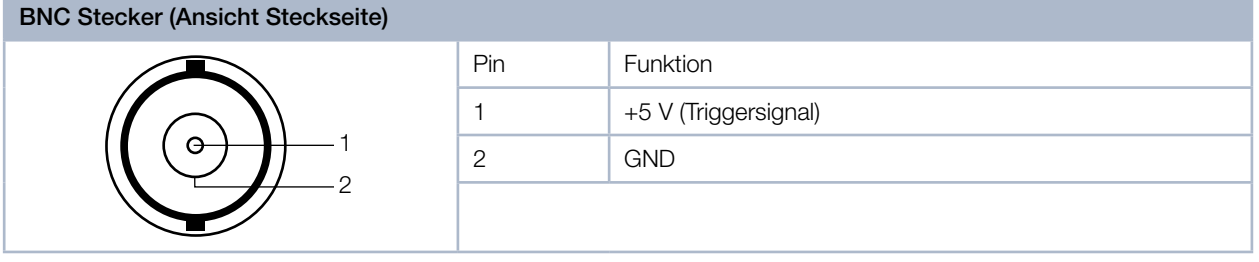

Abb. 9.2: Anschlussbuchse BNC Eingang für einen externen Trigger im Anschlussfeld

### 9.2.3 Ausgang interner Trigger

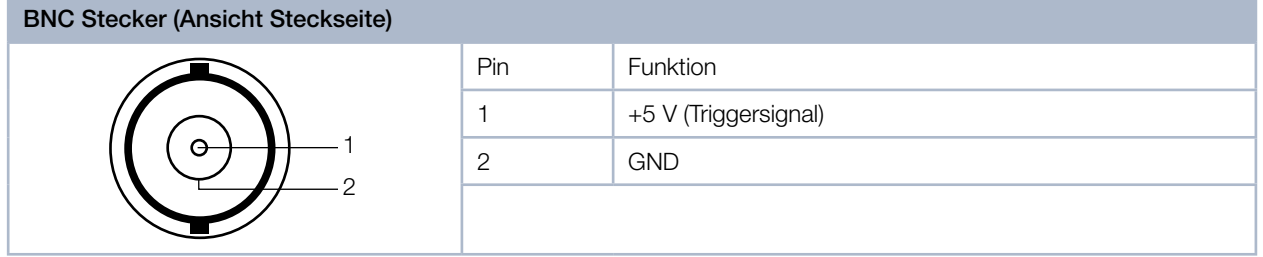

Abb. 9.3: Anschlussbuchse BNC Ausgang für den internen Trigger im Anschlussfeld

<span id="page-25-0"></span>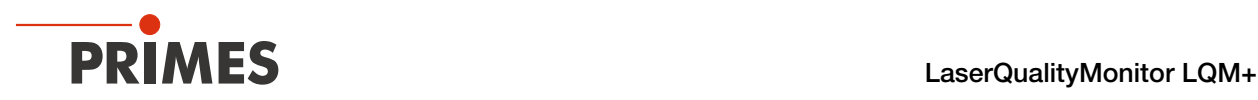

### 9.3 Sicherheitseinrichtungen

### <span id="page-25-1"></span>9.3.1 Überwachung des seitlichen Zugangs zu Messobjektiv und Neutralglasfilter

Ein Sicherheitsschalter überwacht die seitliche Gehäuseplatte. Bei einer demontierten Gehäuseplatte wird bei einem angeschlossenem externen Sicherheitskreis (Safety Interlock) der Laser ausgeschaltet.

## **GEFAHR**

Schwere Verletzungen der Augen oder der Haut durch Laserstrahlung

Ohne angeschlossenem externen Sicherheitskreis (Safety Interlock) kann bei geöffneter seitlicher Gehäuseplatte im Messbetrieb reflektierte Strahlung (Laserklasse 4) aus dem Gerät austreten.

X Betreiben Sie das Gerät nur mit montierter seitlicher Gehäuseplatte.

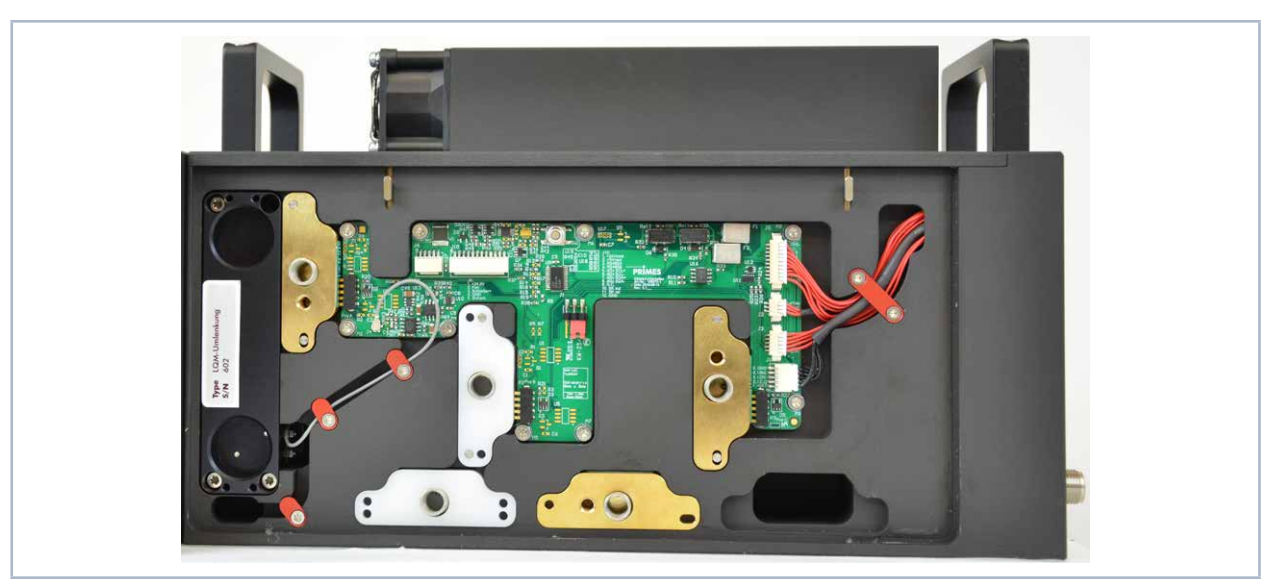

Abb. 9.4: Gerät mit demontierter, seitlicher Gehäuseplatte

### 9.3.2 Temperaturkontrolle

In der 1. und 2. Vorstufe ist jeweils ein Temperaturschalter eingebaut, der beim Überschreiten einer Temperatur von 75 °C eine Warnmeldung in der LaserDiagnosticsSoftware LDS ausgibt. Bei einem angeschlossenen externen Sicherheitskreis (Safety Interlock) wird der Laser ausgeschaltet.

## *ACHTUNG*

Beschädigung/Zerstörung des Gerätes

Ohne angeschlossenem externen Sicherheitskreis (Safety Interlock) kann bei einer Übertemperatur das Gerät beschädigt oder zerstört werden.

- X Betreiben Sie das Gerät nur mit einem angeschlossenem externen Sicherheitskreis (Safety Interlock).
- X Der LaserQualityMonitor LQM+ darf zu keiner Zeit unbeaufsichtigt Messungen durchführen.

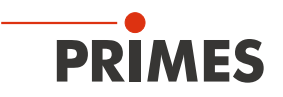

### <span id="page-26-0"></span>9.3.3 Externer Sicherheitskreis (Safety Interlock)

Im LaserQualityMonitor LQM+ 20 Basisgerät ist der Anschluss für einen externen Sicherheitskreis (Safety Interlock) integriert der die 1. und 2. Vorstufe auf eine Übertemperatur und das Öffnen der seitlichen Gehäuseplatte überwacht.

## **GEFAHR**

Schwere Verletzungen der Augen oder der Haut durch Laserstrahlung; Beschädigung/Zerstörung des Gerätes

Ist der externe Sicherheitskreis (Safety Interlock) nicht angeschlossen, werden die Sicherheitseinrichtungen des Gerätes nicht überwacht.

Schließen Sie die Lasersteuerung so an die Anschlüsse 1 bis 4 an, dass bei einer Unterbrechung dieser Verbindung der Laser abgeschaltet wird.

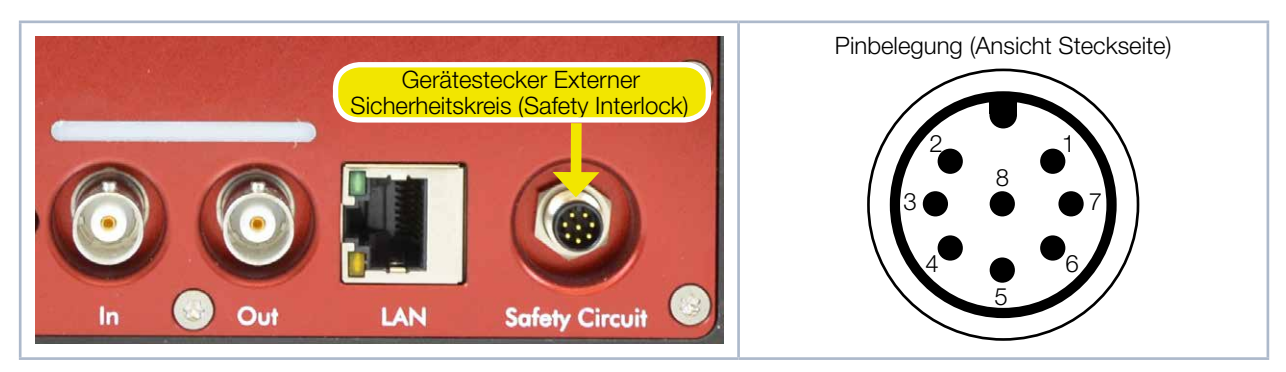

Abb. 9.5: Gerätestecker des externen Sicherheitskreis (Safety Interlock) im Anschlussfeld

|     | Binder M8; 86 6119 1100 00008                                                                                                    |
|-----|----------------------------------------------------------------------------------------------------|
| Pin | Funktion                                                                                                    |
|     | Externer Sicherheitskreis (Safety Interlock) (potentialfrei).<br>Mit Pin 2 verbunden wenn betriebsbereit. Mit Pin 3 verbunden wenn nicht betriebsbereit. |
| 2   | Externer Sicherheitskreis (Safety Interlock) (potentialfrei). Mit Pin 1 verbunden wenn betriebsbereit.                                                   |
| 3   | Externer Sicherheitskreis (Safety Interlock) (potentialfrei). Mit Pin 1 verbunden wenn nicht betriebsbereit.                                             |
| 4   | Externer Sicherheitskreis (Safety Interlock) (potentialfrei).<br>Mit Pin 5 verbunden wenn betriebsbereit. Mit Pin 6 verbunden wenn nicht betriebsbereit. |
| 5   | Externer Sicherheitskreis (Safety Interlock) (potentialfrei). Mit Pin 4 verbunden wenn betriebsbereit.                                                   |
| 6   | Externer Sicherheitskreis (Safety Interlock) (potentialfrei). Mit Pin 4 verbunden wenn nicht betriebsbereit.                                             |
| 7   | $+24V$                                                                                                    |
| 8   | Externer Sicherheitskreis (Safety Interlock) GND                                                                                                    |

Tab. 9.2: Steckerbelegung externer Sicherheitskreis (Safety Interlock)

Die Lasersteuerung muss zwischen Pin 1 und Pin 2 oder zwischen Pin 4 und Pin 5 angeschlossen sein, sodass bei einer Unterbrechung dieser Verbindung der Laser abgeschaltet wird.

Um zu erkennen, ob der externe Sicherheitskreis (Safety Interlock) überhaupt angeschlossen ist, müssen in der Buchse Pin 7 und Pin 8 gebrückt sein. Ist die Buchse nicht eingesteckt und der externe Sicherheitskreis (Safety Interlock) somit nicht aktiv, wird eine Warnmeldung in der LaserDiagnosticsSoftware LDS ausgegeben. Eine passende 8-polige Kabelbuchse ist im Lieferumfang enthalten.

<span id="page-27-0"></span>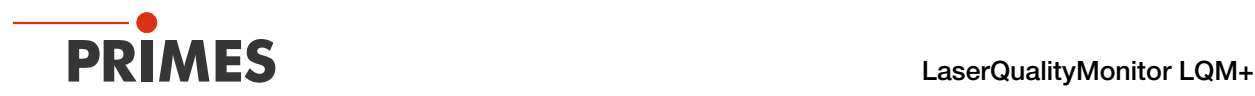

### 9.4 Anschluss an den PC und Stromversorgung anschließen

## <span id="page-27-1"></span>*ACHTUNG*

#### Beschädigung/Zerstörung des Gerätes

Beim Trennen der elektrischen Leitungen während des Betriebs (bei angelegter Versorgungsspannung) entstehen Spannungsspitzen, welche die Kommunikationsbausteine der Messgeräte zerstören können.

- Schalten Sie zuerst das Netzteil aus, bevor Sie die Leitungen trennen.
- 1. Verbinden Sie das Gerät über ein Crossover-Kabel mit dem PC oder über ein Patch-Kabel mit dem Netzwerk.
- 2. Stecken Sie das Netzteil in die Anschlussbuchse für das Netzteil.

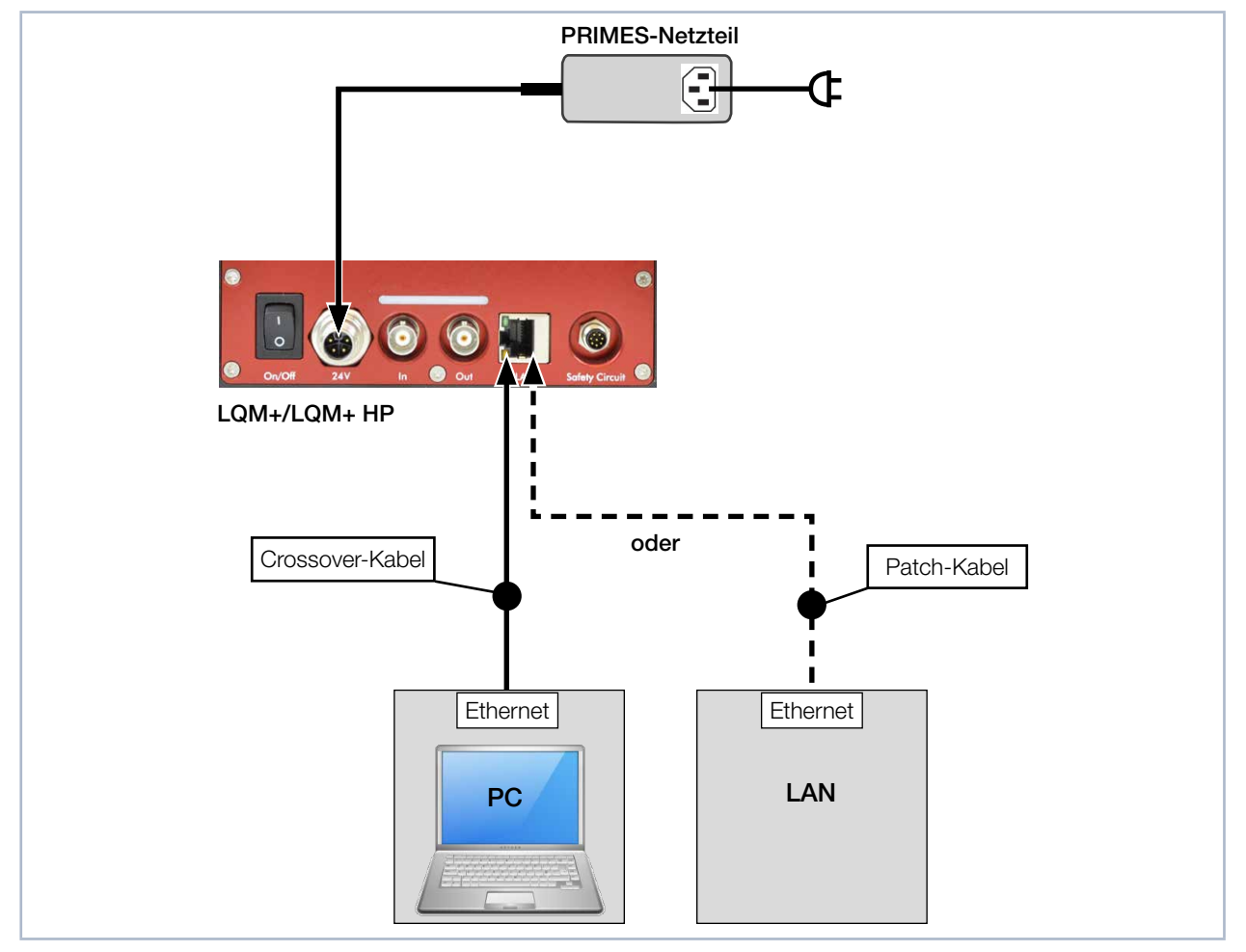

Abb. 9.6: Anschluss über Ethernet an einen PC oder ein lokales Netz

<span id="page-28-0"></span>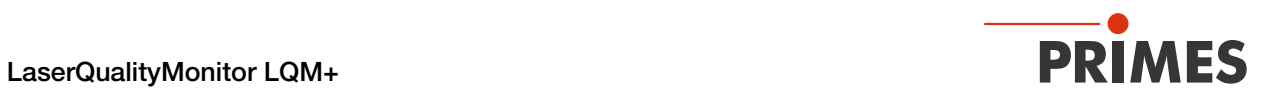

### <span id="page-28-1"></span>10 Statusanzeige

Die Statusanzeige besteht aus einem Leuchtfeld, das durch unterschiedliche Farben verschiedene Zustände des LaserQualityMonitor LQM+ anzeigt.

| Farbe | <b>Bedeutung</b>                                                                                                    |
|-------|----------------------------------------------------------------------------------------------------|
| Weiß  | Das Gerät ist eingeschaltet und betriebsbereit                                                                                                    |
| Gelb  | Messung läuft                                                                                                    |
| Rot   | Kurzzeitiges Aufleuchten während der Aufnahme einer Messebene.<br>Dauerhaftes Aufleuchten signalisiert einen Gerätefehler. Der Gerätefehler wird in der<br>LaserDiagnosticsSoftware LDS angezeigt. |

Tab. 10.1: Zustände der Statusanzeige

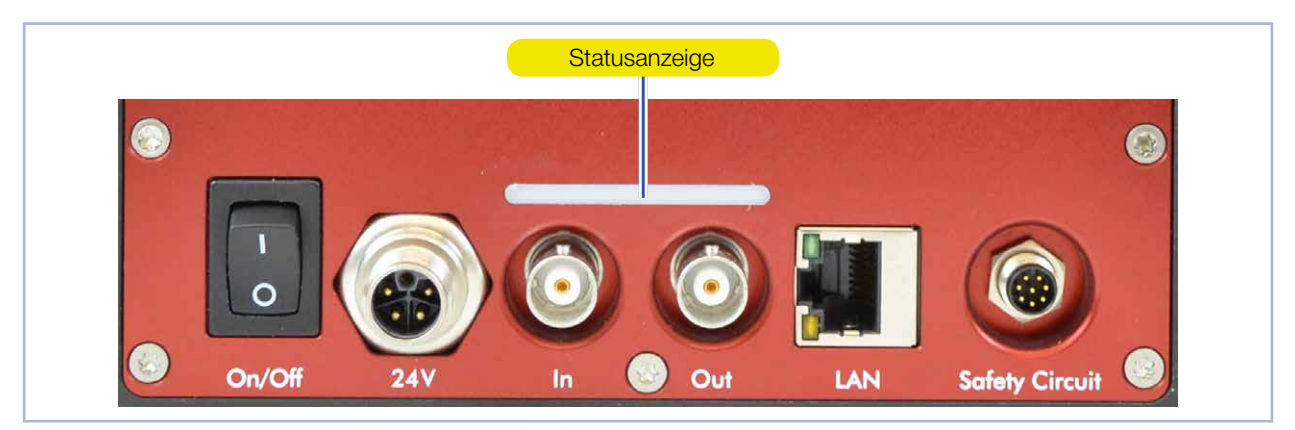

Tab. 10.2: Statusanzeige

<span id="page-29-0"></span>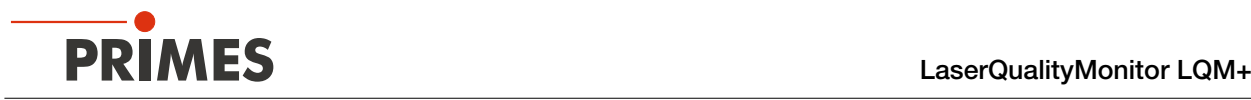

### <span id="page-29-1"></span>11 Messen

### 11.1 Sicherheitshinweise

### <span id="page-29-2"></span>**GEFAHR**

Schwere Verletzungen der Augen oder der Haut durch Laserstrahlung

Während der Messung wird der Laserstrahl auf das Gerät geleitet. Dabei entsteht gestreute oder gerichtete Reflexion des Laserstrahls (Laserklasse 4).

Der LaserQualityMonitor LQM+ darf in keiner der verfügbaren Konfiguration, ohne die folgenden Schutzmaßnahmen zu treffen betrieben werden. Auch bei einer gesteckten Faser im Kollimator oder im Faseradapter müssen sämtliche Schutzmaßnahmen eingehalten werden.

- Tragen Sie Laserschutzbrillen, die an die verwendete Leistung, Leistungsdichte, Laserwellenlänge und Betriebsart der Laserstrahlquelle angepasst sind.
- ▶ Tragen Sie geeignete Schutzkleidung und Schutzhandschuhe.
- ▶ Schützen Sie sich vor Laserstrahlung durch trennende Vorrichtungen (z. B. durch geeignete Abschirmwände).

## GEFAHR

Schwere Verletzungen der Augen oder der Haut durch Laserstrahlung

Wird das Gerät aus der eingemessenen Position bewegt, entsteht im Messbetrieb erhöhte gestreute oder gerichtete Reflexion des Laserstrahls (Laserklasse 4).

Befestigen Sie das Gerät so, dass es durch unbeabsichtigtes Anstoßen oder Zug an den Kabeln oder Schläuchen nicht bewegt werden kann.

## **GEFAHR**

Schwere Verletzungen der Augen oder der Haut durch Laserstrahlung

Ohne angeschlossenem externen Sicherheitskreis (Safety Interlock) kann bei geöffneter seitlicher Gehäuseplatte im Messbetrieb reflektierte Strahlung (Laserklasse 4) aus dem Gerät austreten.

X Schließen Sie den externen Sicherheitskreis (Safety Interlock) des Gerätes an die Lasersteuerung an. Prüfen Sie die ordnungsgemäße Abschaltung des Lasers im Fehlerfall durch den externen Sicherheitskreis (Safety Interlock).

## *ACHTUNG*

Beschädigung/Zerstörung des Gerätes

Ohne angeschlossenem externen Sicherheitskreis (Safety Interlock) kann bei einer Übertemperatur das Gerät beschädigt oder zerstört werden.

- X Schließen Sie den externen Sicherheitskreis (Safety Interlock) des Gerätes an die Lasersteuerung an. Prüfen Sie die ordnungsgemäße Abschaltung des Lasers im Fehlerfall durch den externen Sicherheitskreis (Safety Interlock).
- ▶ Der LaserQualityMonitor LQM+ darf zu keiner Zeit unbeaufsichtigt Messungen durchführen.

<span id="page-30-0"></span>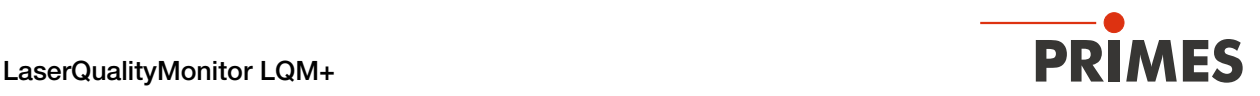

### 11.2 Auswahl und Wechsel der Messobjektive und des Neutralglasfilters

#### 11.2.1 Auswahl des Messobjektivs

Die richtige Auswahl des Messobjektivs ist für die Qualität der Messung von entscheidender Bedeutung. Die Einsatzgrenzen für das 1:1 oder das 5:1 Messobjektiv zeigt das Diagramm in [Tab. 11.1 auf Seite 31](#page-30-1).

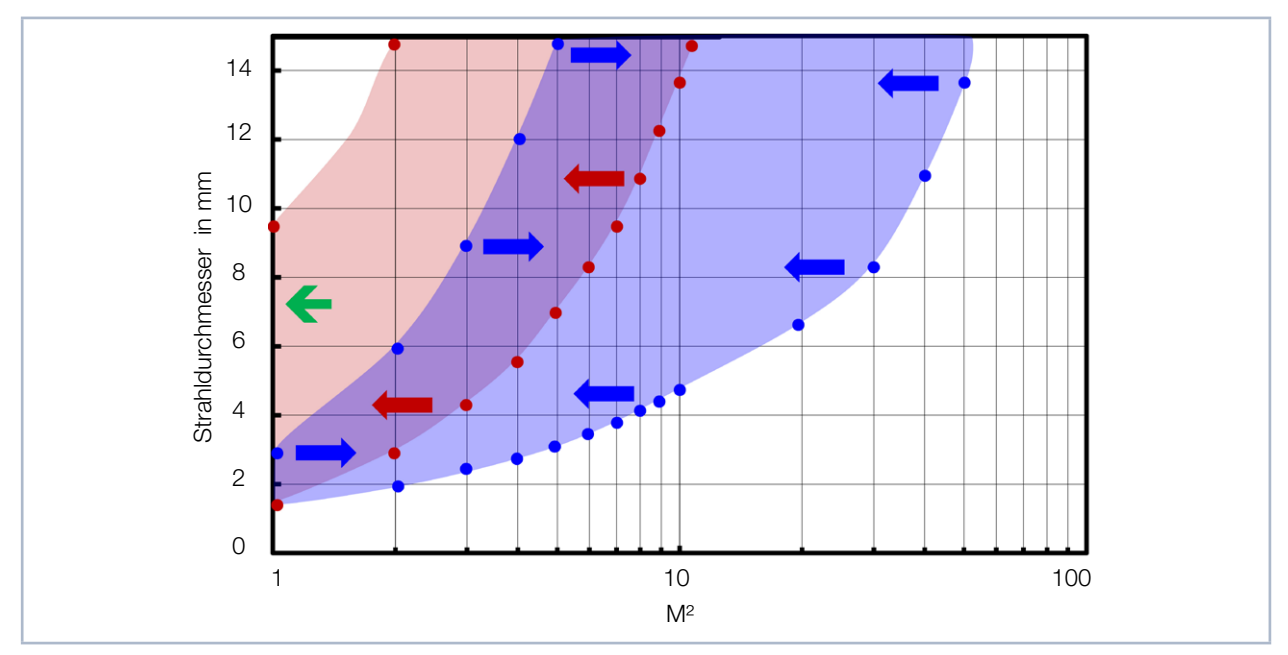

Tab. 11.1: Anwendungsbereiche der LQM+-Messobjektive

Blauer Bereich 1:1 Messobjektiv Roter Bereich **- 1 S**:1 Messobjektiv

<span id="page-30-1"></span>
$$
d_{\text{foc}} = \frac{4 \cdot \lambda}{\pi} \cdot \frac{f_{200\text{mm}}}{d_{\text{Robstrahl}}} \cdot M^2
$$

### Beispiel

Das nachfolgende Beispiel erläutert die Wahl des Messobjektivs auf Grund des minimalen Strahldurchmessers im LaserQualityMonitor LQM+ und der in Abhängigkeit vom Messobjektiv (MOB) zu erzielenden Anzahl an belichteten Pixeln.

 $λ = 1064 nm$ <br>  $M<sup>2</sup> = 1$  $= 1$  $d_{\text{Robstrahl}} = 7.3 \text{ mm}$ 

 $\bigotimes$  d<sub>toc</sub> = 37,10 µm (d<sub>toc</sub> = Fokus-Durchmesser der internen Kaustik)

Bei einen Füllfaktor von 35 % und einer Auflösung von 64 Pixel werden minimal 22 belichtete Pixel benötigt.

Anzahl der belichteten Pixel bei 4,4 μm Pixelabstand =  $\frac{d_{\text{foc}}}{4.4} \cdot \beta$  (Vergrößerung des Messobjektivs 1 oder 5) 4,4 µm

MOB 1:1 --> 37,1  $\mu$ m / 4,4  $\mu$ m · 1 = 8  $\star$ MOB 5:1 --> 37,1  $\mu$ m / 4,4  $\mu$ m · 5 = 42  $\checkmark$ 

<span id="page-31-0"></span>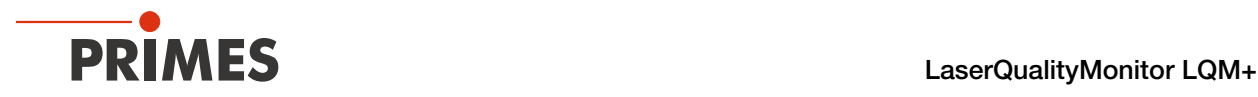

### 11.2.2 Wechsel des Messobjektivs oder des Neutralglasfilters

Für den Wechsel eines Messobjektivs oder des Neutralglasfilters muss die seitliche Gehäuseplatte geöffnet werden:

- 1. Schalten Sie den Laser aus.
- 2. Drücken Sie die zwei Sperrriegel ein (siehe [Abb. 11.1 auf Seite 32\)](#page-31-1):
- Die seitliche Gehäuseplatte springt heraus.
- Der externe Sicherheitskreis (Safety Interlock) wird ausgelöst (siehe Kapitel [9.3.1 auf Seite 26\)](#page-25-1).

An drei Positionen können optische Komponenten in den Strahlengang des LaserQualityMonitor LQM+ eingeschoben werden (siehe [Abb. 11.1 auf Seite 32](#page-31-1), Positionen 1, 2, 3).

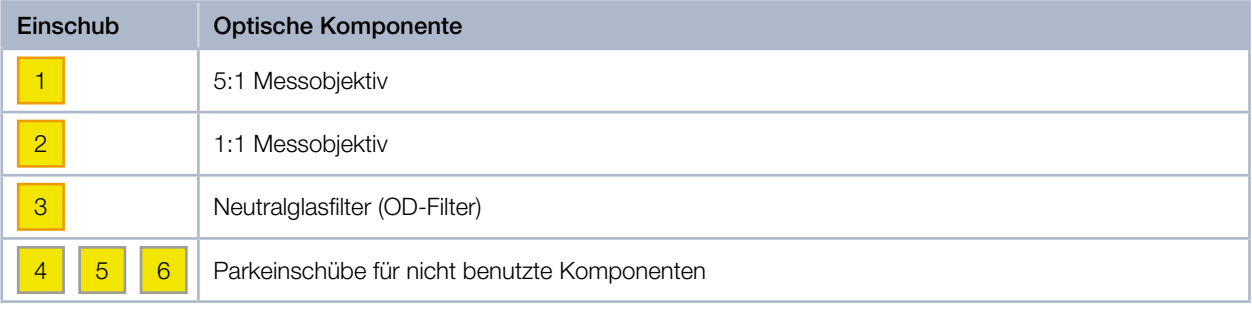

Tab. 11.2: Einschub-Positionen der optischen Komponenten

### Wichtig: Um Messfehler zu vermeiden, darf sich immer nur ein Messobjektiv im Strahlengang befinden.

Alle Einschübe sind über zwei Passstifte unterschiedlich kodiert, um eine Verwechslung der Messobjektive und des Neutralglasfilters auszuschließen. Die Messobjektive und die OD-Filter sind zusätzlich mit einem elektronischen Speicherbaustein (EE-Prom) versehen. Der EE-Prom enthält Informationen zu den Messobjektiven und den OD-Filtern die in den Metadaten der LaserDiagnosticsSoftware LDS angezeigt werden.

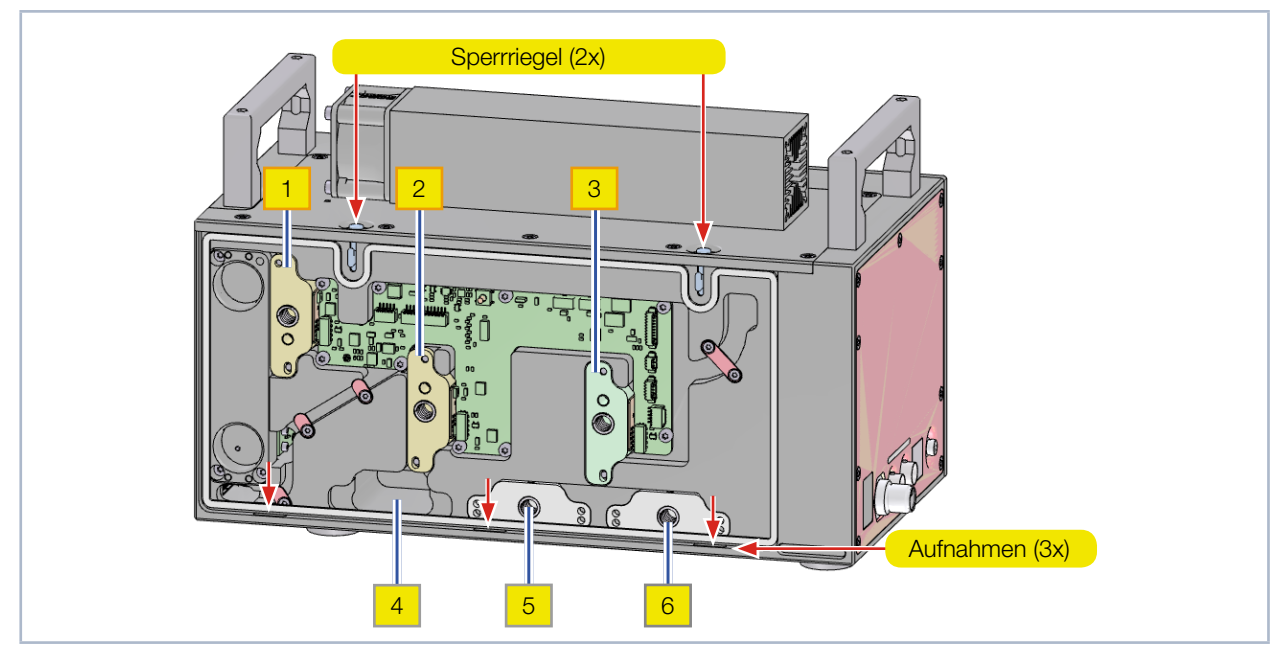

<span id="page-31-1"></span>Abb. 11.1: Einschub-Positionen der optischen Komponenten

<span id="page-32-0"></span>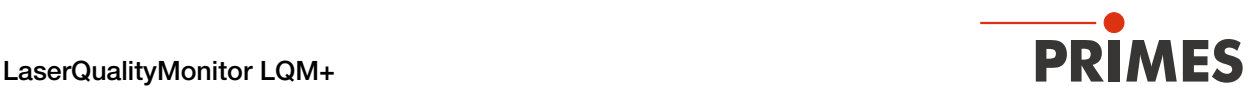

## *ACHTUNG*

Beschädigung des Gerätes

Verschmutzungen im Gerät können die optischen Bauteile beschädigen.

X Verschließen Sie nicht benutzte Einschübe immer mit den Blindeinsätzen.

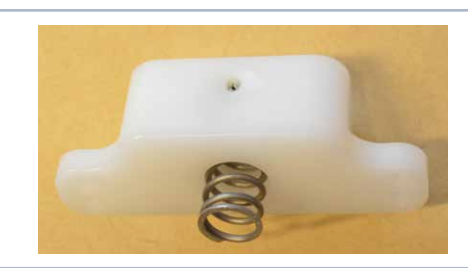

Abb. 11.2: Blindeinsatz

## **GEFAHR**

Schwere Verletzungen der Augen oder der Haut durch Laserstrahlung

Ohne angeschlossenem Sicherheitskreis und geöffneter seitlicher Gehäuseplatte kann im Messbetrieb reflektierte Strahlung (Laserklasse 4) aus dem Gerät austreten.

- X Betreiben Sie das Gerät nur mit montierter seitlicher Gehäuseplatte.
- 3. Setzen Sie die seitliche Gehäuseplatte in die Aufnahmen im Gehäuse (siehe [Abb. 11.1 auf Seite 32\)](#page-31-1).
- 4. Klappen Sie die Gehäuseplatte nach oben, bis die 2 Sperrriegel einrasten.
- 5. Prüfen Sie, dass die Gehäuseplatte plan am Gehäuse anliegt.

### 11.2.3 Neutralglasfilter

Je nach Laserstrahlquelle und Konfiguration des LaserQualityMonitor LQM+ kann es nötig werden, den Laserstrahl weiter abzuschwächen.

Dies wird mit einem Neutralglasfilter erreicht, der kurz vor dem CCD-Sensor in den Strahlengang gebracht wird. Die optische Dichte des Filters kann zwischen 1 (1:10) und 5 (1:100 000) variiert werden.

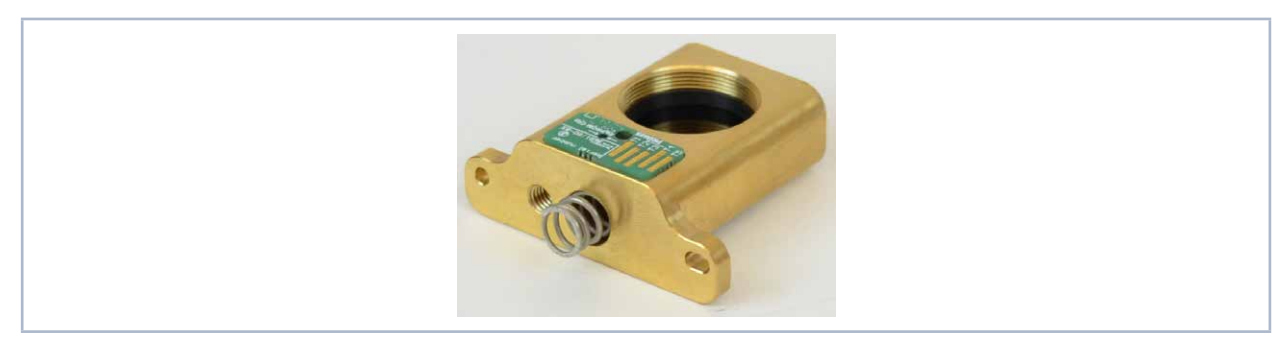

Abb. 11.3: Neutralglasfilter

<span id="page-33-0"></span>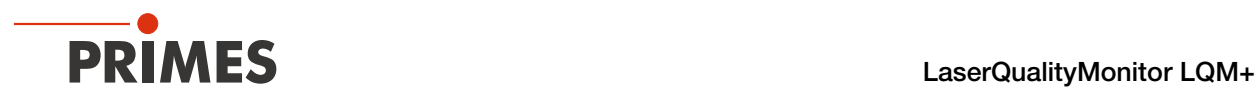

 $\square$   $\times$ 

 $\checkmark$ 

### <span id="page-33-1"></span>11.3 LaserQualityMonitor LQM+ mit der LaserDiagnosticsSoftware LDS verbinden

#### 11.3.1 Gerät verbinden

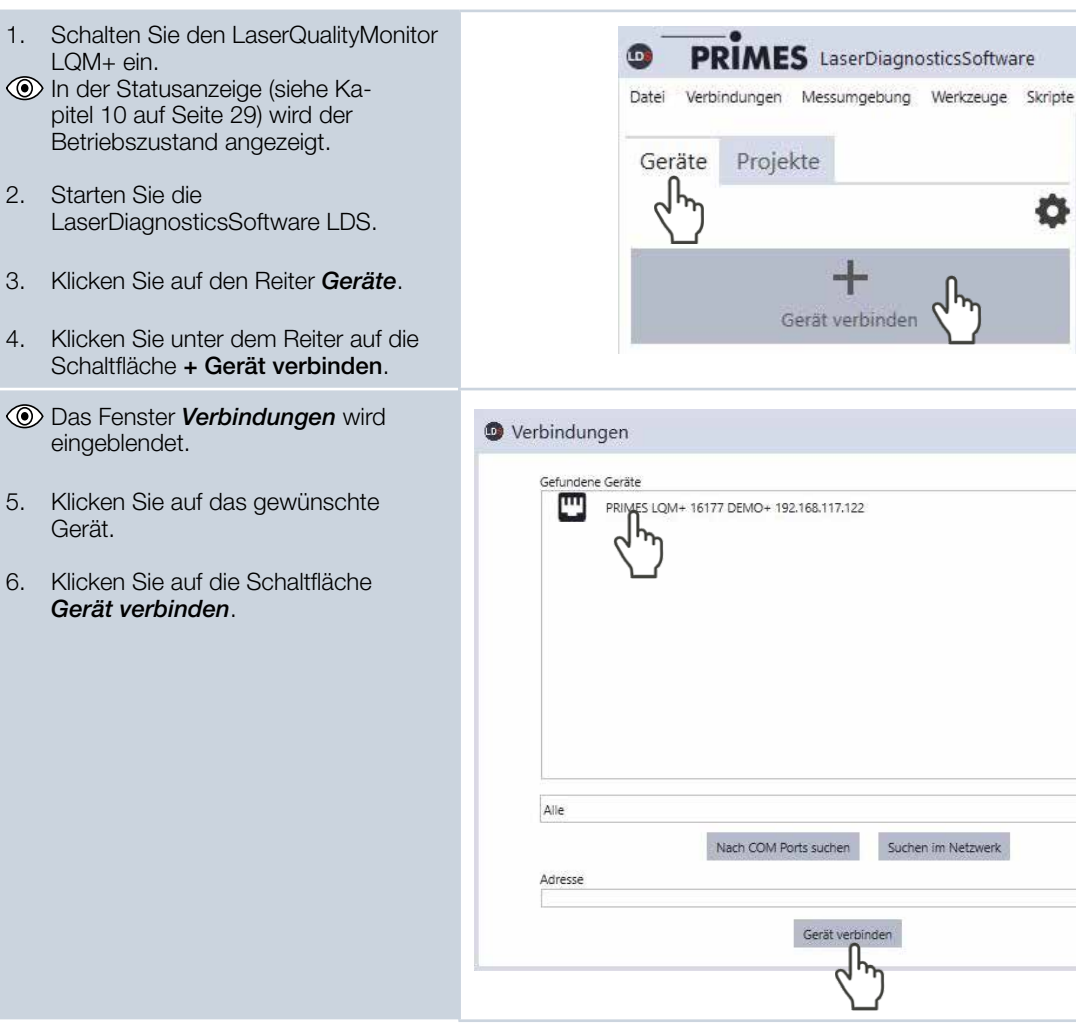

#### 11.3.2 Netzwerkadresse eines verbundenen Gerätes ändern

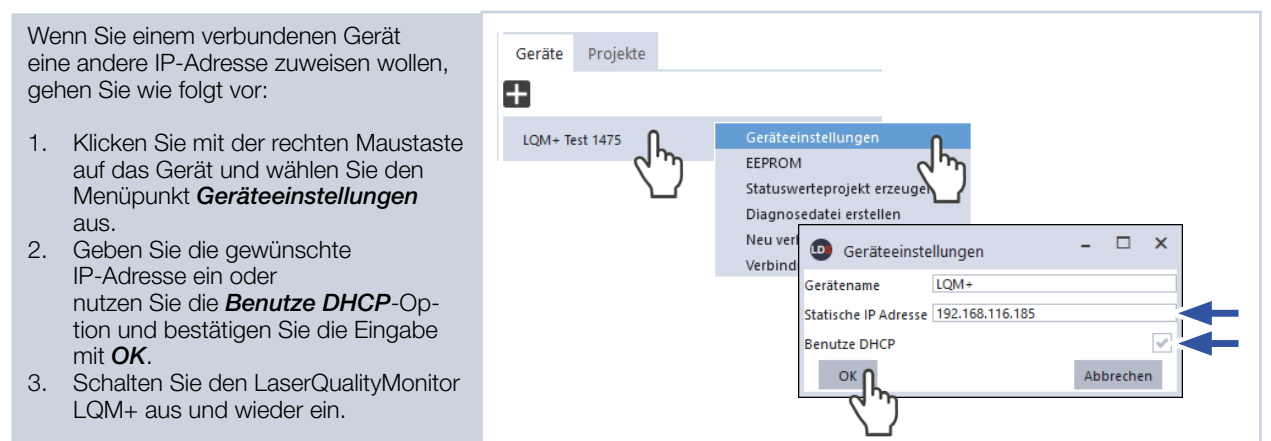

<span id="page-34-0"></span>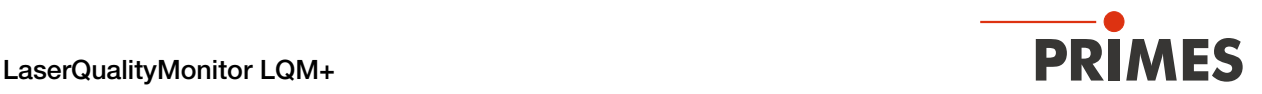

### <span id="page-34-1"></span>11.4 LaserQualityMonitor LQM+ mit der LaserDiagnosticsSoftware LDS ausrichten

Nach der manuellen Ausrichtung mit der Ausrichthilfe gemäß Kapitel [7.2 auf Seite 15](#page-14-1) (nur bei einer Freistrahlmessung) oder nach dem Einstecken der Faser, können Sie die Ausrichtung mit einer Funktion der LaserDiagnosticsSoftware LDS prüfen.

#### 11.4.1 Messmodus Strahllage wählen

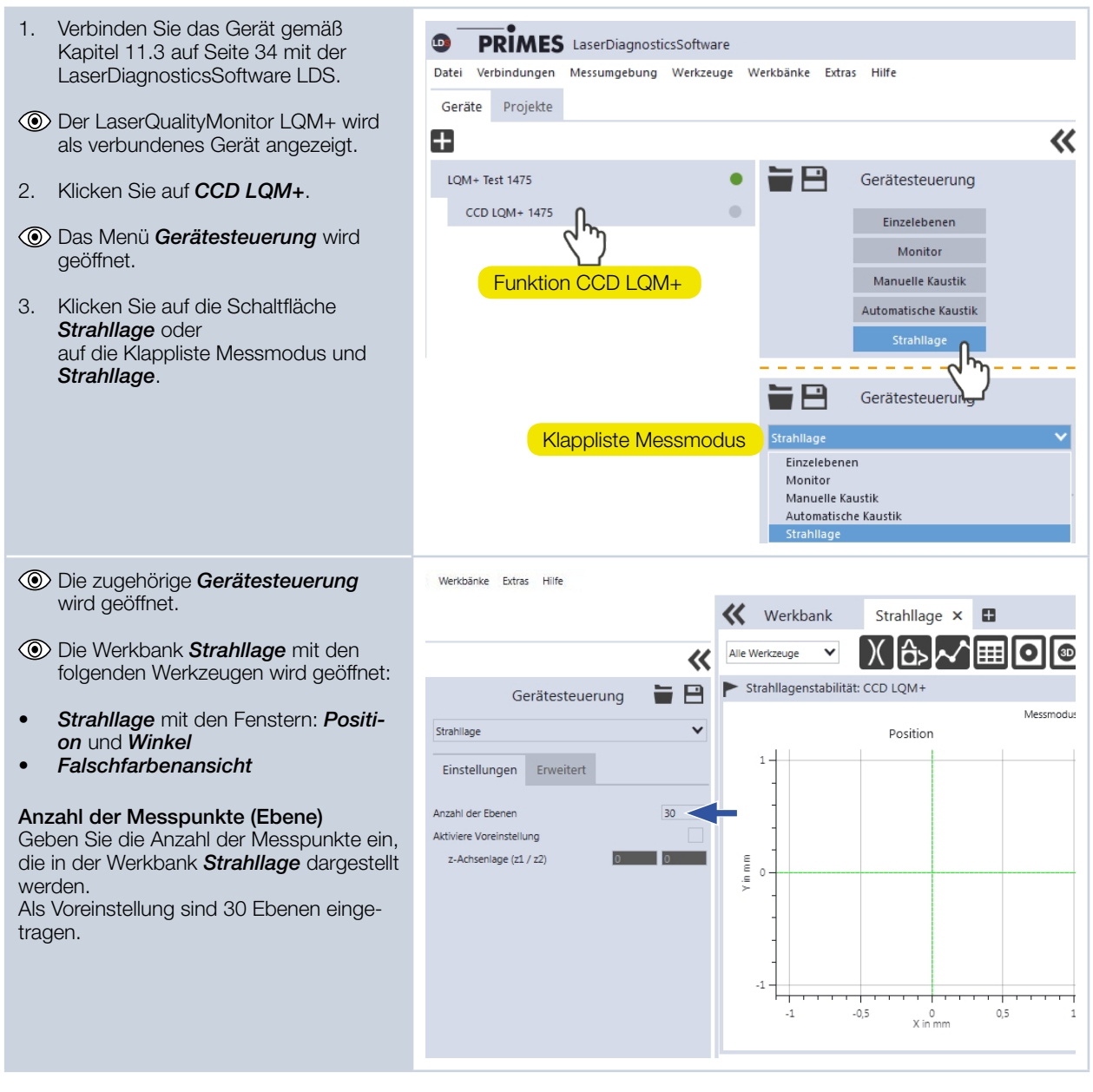

<span id="page-35-0"></span>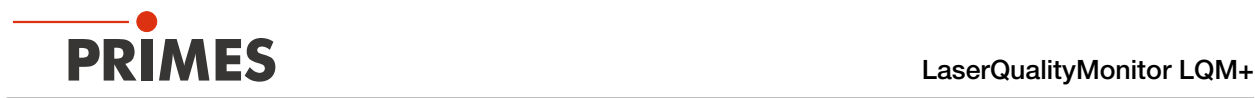

#### 11.4.2 Strahlsuche starten

- <span id="page-35-1"></span>1. Beachten Sie die Sicherheitshinweise im Kapitel [11.1 auf Seite 30](#page-29-2).
- 2. Schalten Sie den Laser ein.
- 3. Klicken Sie auf die Schaltfläche *Start*.
- Der Fortschritt der
	- Strahllagenbestimmung wird in den Anzeigen *Vorkaustik*, *Messe Strahllage* und anschließend *Justage erfolgreich* angezeigt.

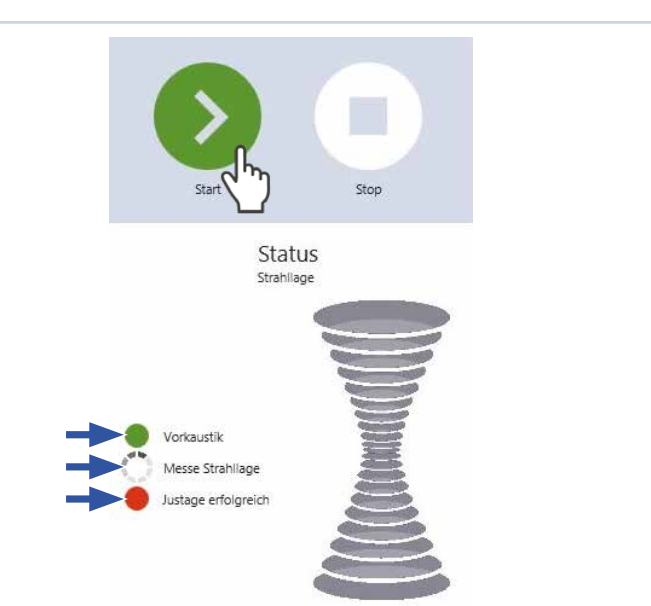

#### *Vorkaustik*

Während der Vorkaustik werden im Fenster *Falschfarbenansicht* automatisch die optimalen z1- und z2-Positionen entlang der Strahlpropagation ermittelt (siehe auch [Abb. 11.4 auf Seite 39\)](#page-38-1).

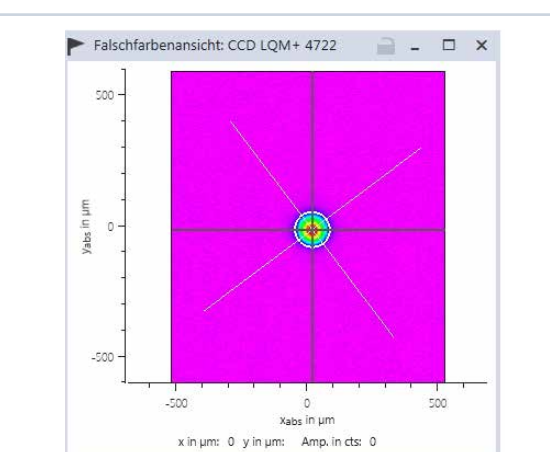

#### *Messe Strahllage*

Während der Messung werden kontinuierlich Messpunkte an den Positionen z1 und z2 aufgenommen.

Die aktuelle Position des Laserstrahls wird durch ein großes X, vorangegangene Postitionen durch ein kleines x dargestellt.

Richten Sie den Laserstrahl so aus, dass die Position des aktuellen Messpunkts X in den Fenstern *Position* und *Winkel* möglichst mittig im Fadenkreuz liegen.

### Nur bei einer 1. Vorstufe:

Verwenden Sie hierzu die Stellschrauben an der 1. Vorstufe.

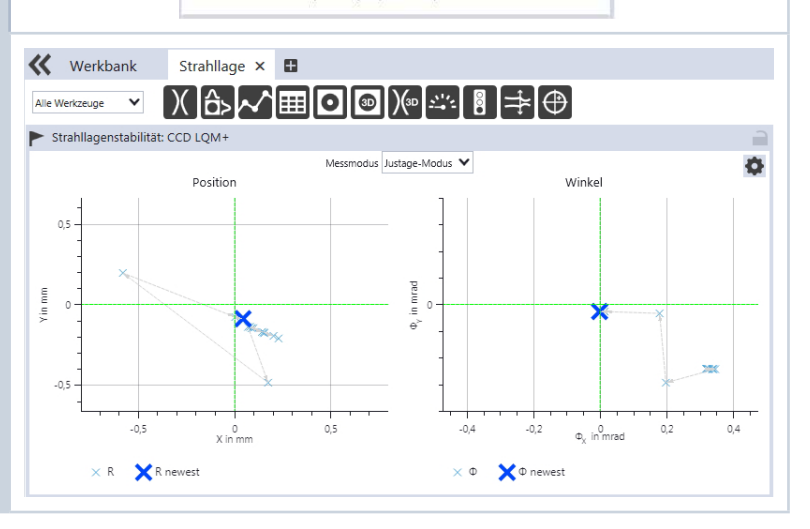

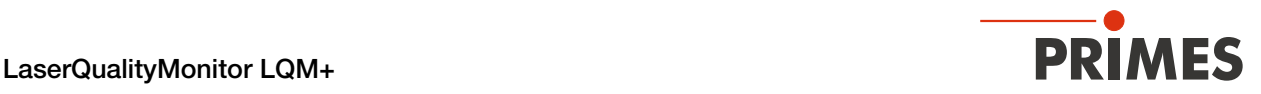

Die Darstellung der Strahllage in den Fenstern *Position* und *Winkel* kann durch das Anklicken des Zahnradsymbols zu einer Anzeige der **Strahllagenstabilität** umgeschaltet werden.

Die Werte der Strahllagenstabilität in den Fenstern *Position* und *Winkel* können Sie durch das Drücken der Schaltfläche *Zurücksetzen* zurücksetzen.

Die *Strahllagenstabilität* können Sie gemäß Kapitel [11.4.3 auf Seite 38](#page-37-1) protokollieren.

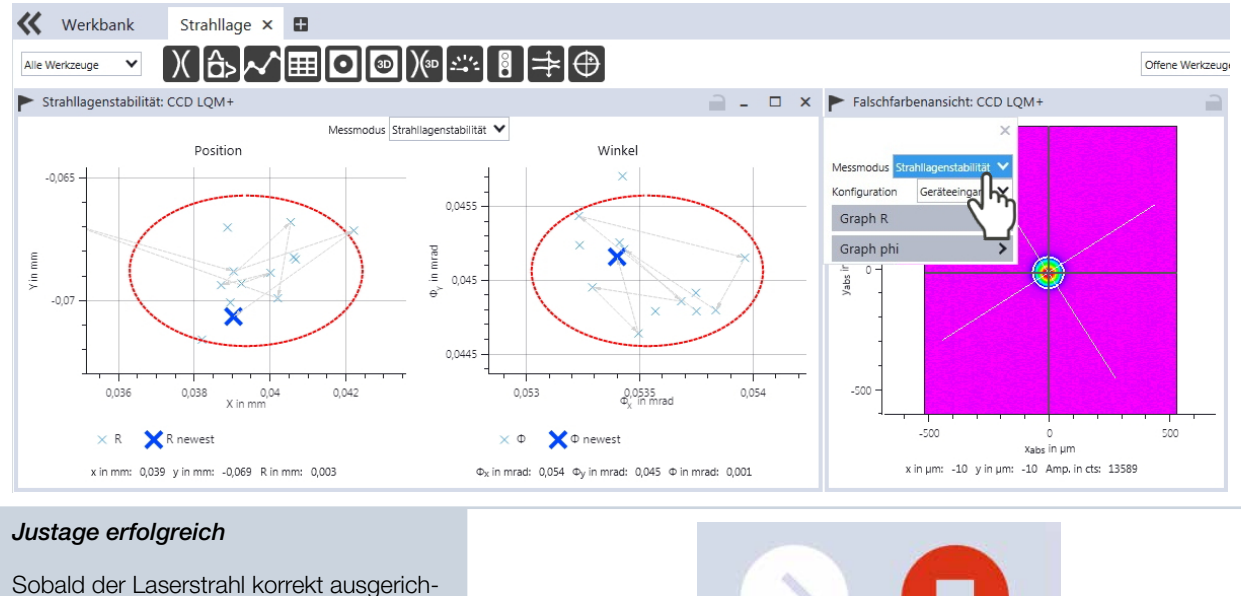

tet ist, erscheint die Meldung *Justage erfolgreich.*

- Der Kreis der Anzeige wechselt von Rot auf Grün.
- 4. Klicken Sie auf die Schaltfläche *Stop*.
- 5. Schalten Sie den Laser aus.

Wird der Laserstrahl durch die automatisierte Strahlsuche nicht gefunden, geben Sie die Positionen der Messungen z1 und z2 zur Strahlsuche gemäß Kapitel [11.4.4](#page-38-2)  [auf Seite 39](#page-38-2) manuell ein.

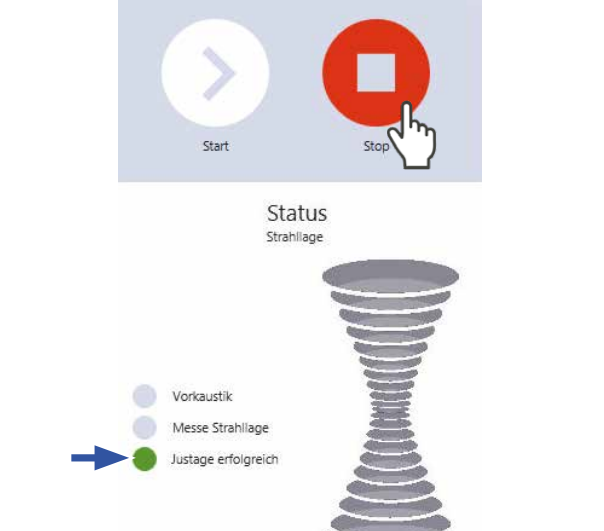

<span id="page-37-0"></span>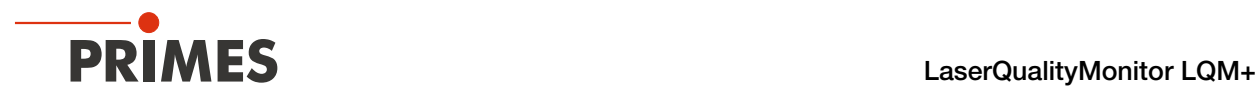

#### <span id="page-37-1"></span>11.4.3 Strahllagenstabilität protokollieren

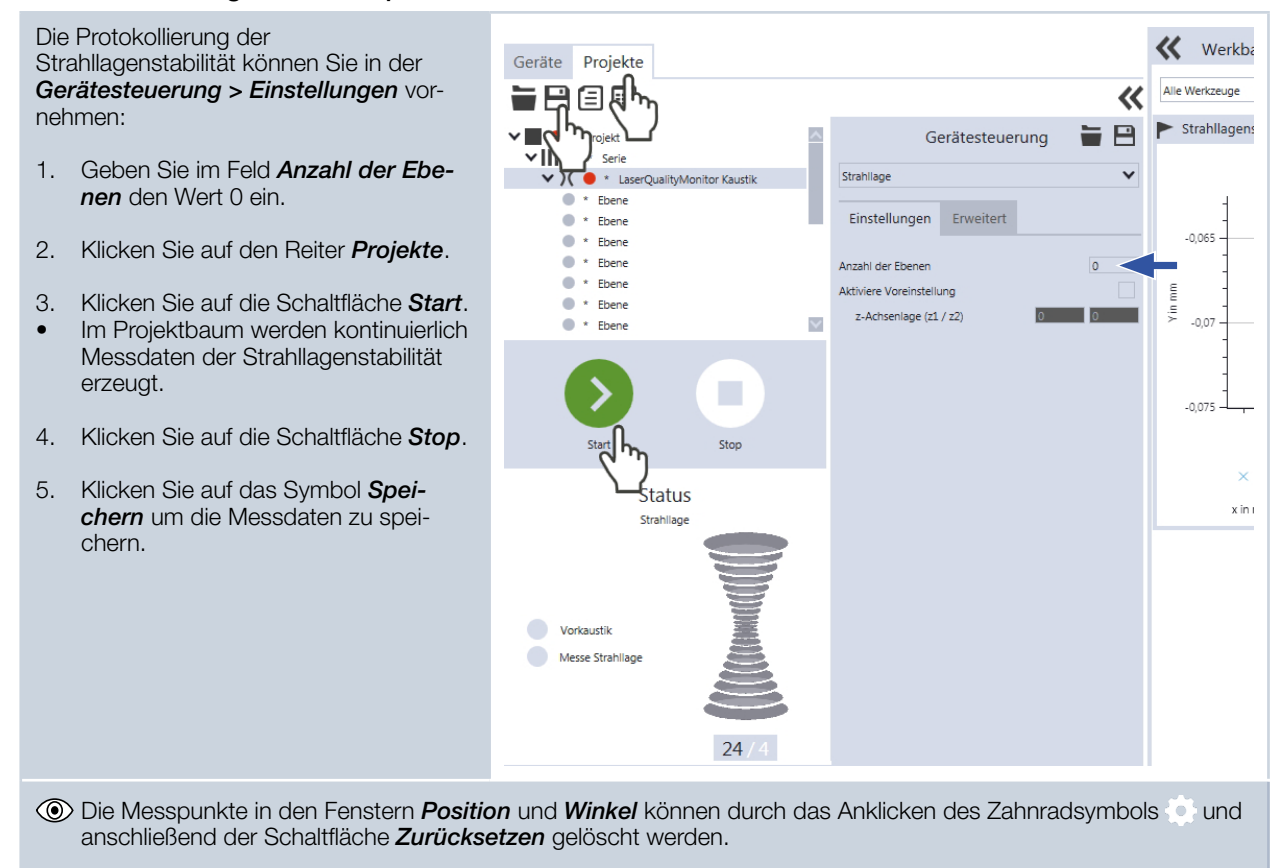

Die Messwerte im Projektbaum werden dabei nicht gelöscht.

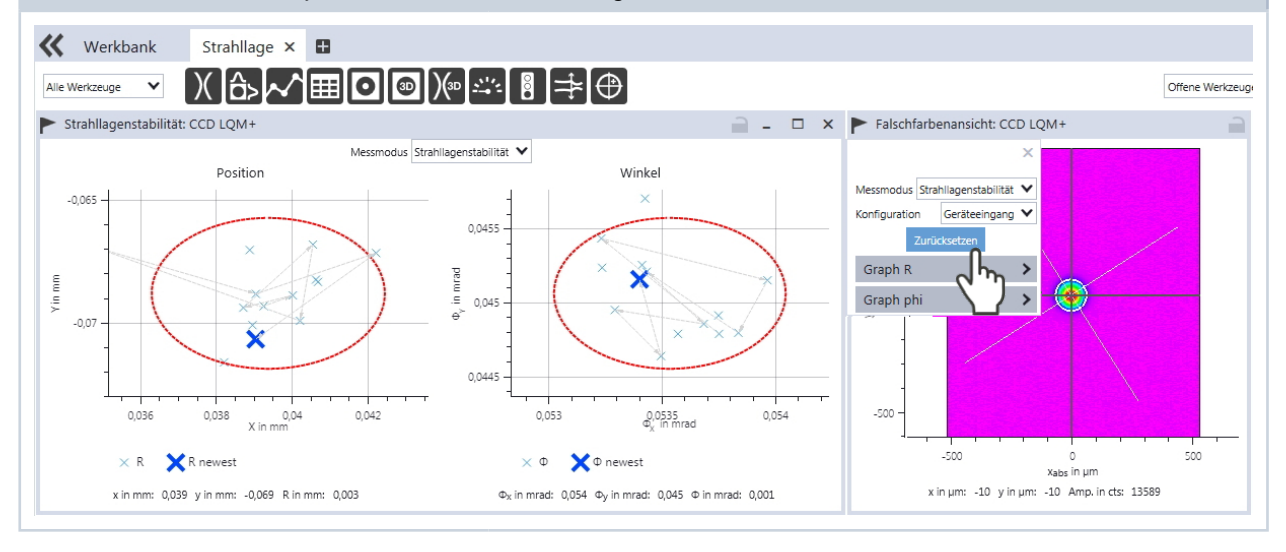

<span id="page-38-0"></span>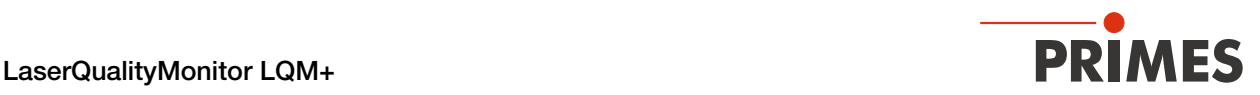

#### <span id="page-38-2"></span>11.4.4 Wird der Laserstrahl nicht gefunden

Wird der Laserstrahl durch die automatisierte Strahlsuche nicht gefunden oder ist der Laserstrahl zu groß für den Messbereich (der Laserstrahl überschreitet die Größe des CCD-Sensors), können Sie die Position der Messungen z1 und z2 zur Strahlsuche auch manuell in der LaserDiagnosticsSoftware LDS eingeben. Die Positionen z1 und z2 definieren den Scanbereich in dem der Laserstrahl gesucht wird.

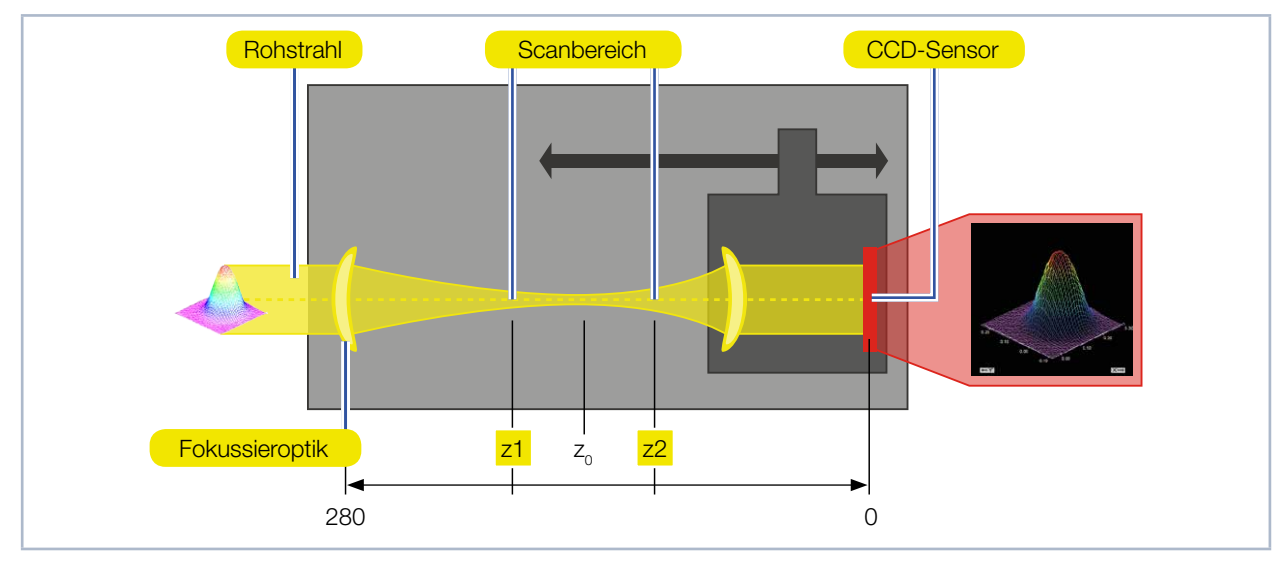

<span id="page-38-1"></span>Abb. 11.4: Position der Messungen z1 und z2 zur Eingabe in den Feldern Justagevoreinstellungen

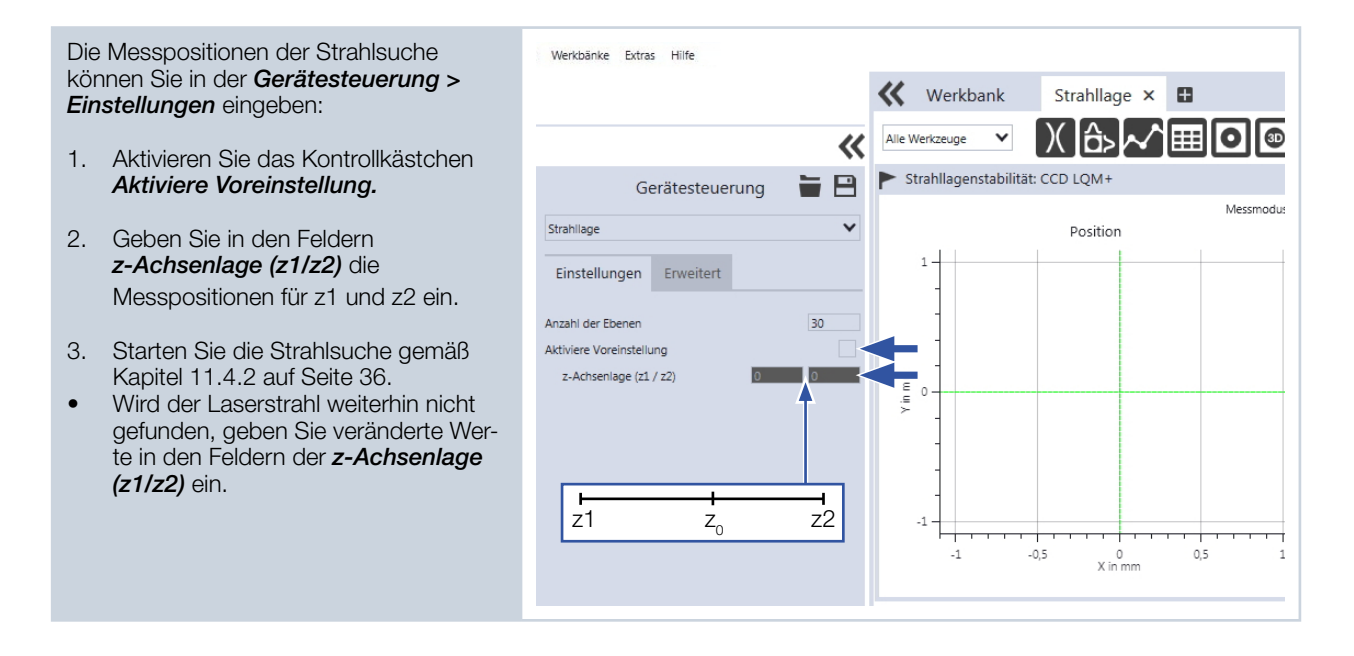

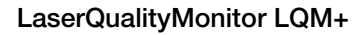

<span id="page-39-0"></span>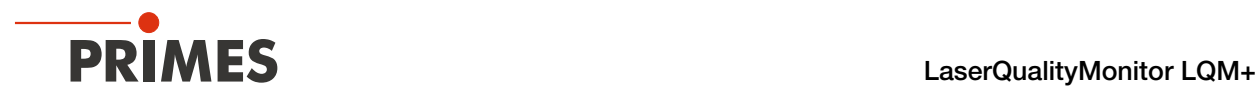

### 11.5 Automatische Kaustikmessung durchführen

Dieses Kapitel beschreibt zum ersten Kennenlernen des LaserQualityMonitor LQM+ eine Messung am Beispiel einer automatischen Kaustikmessung mit der Laserdiagnosticssoftware LDS. Eine ausführliche Beschreibung der Softwareinstallation, der Dateiverwaltung und Auswertung der Messdaten entnehmen Sie bitte der gesonderten Betriebsanleitung LaserDiagnosticsSoftware LDS.

### 11.5.1 Messmodus Automatische Kaustik wählen

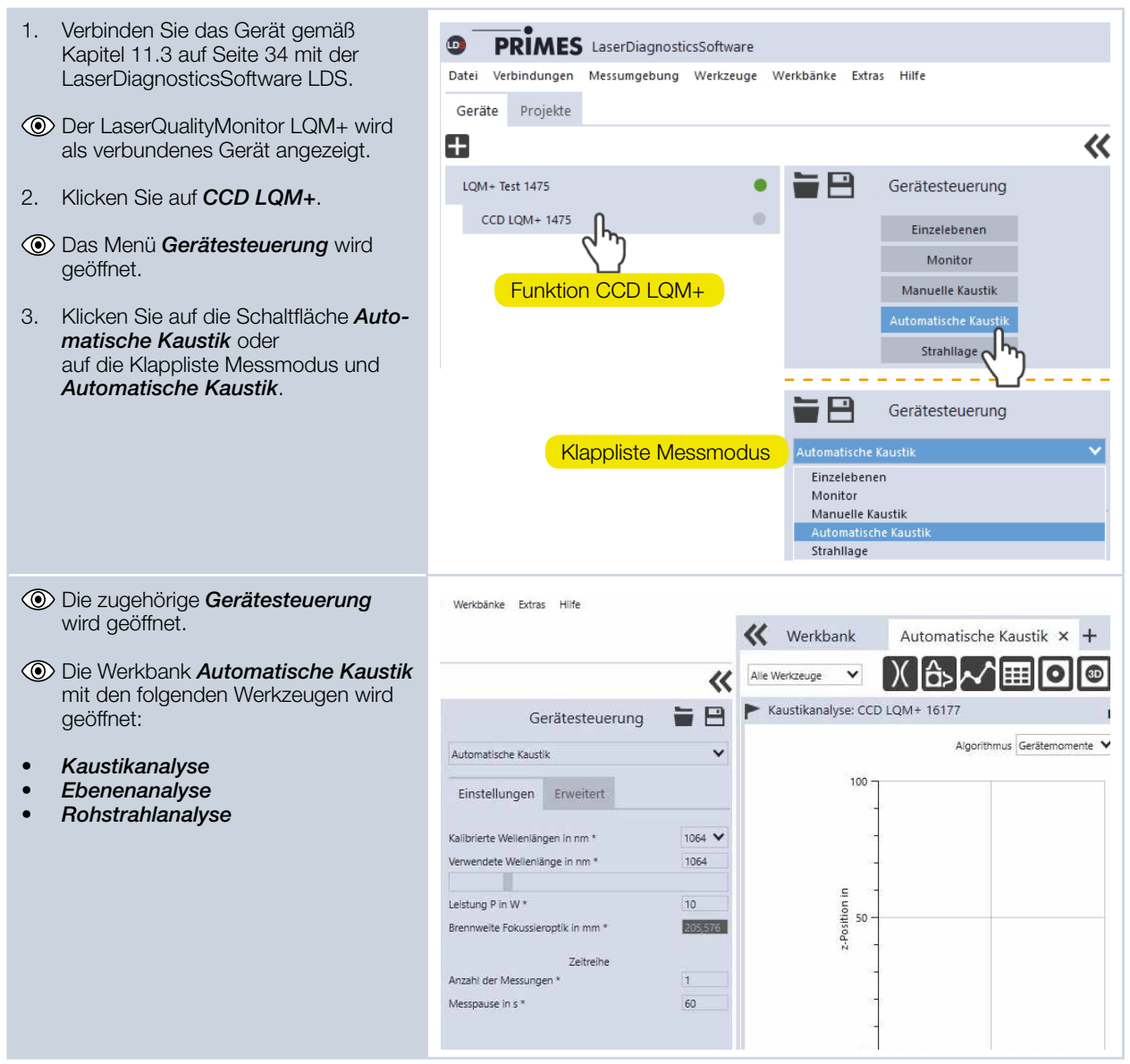

<span id="page-40-0"></span>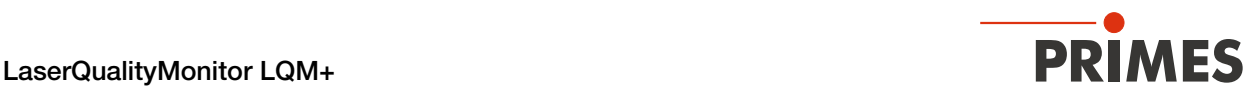

#### 11.5.2 Einstellungen vornehmen (*Gerätesteuerung > Einstellungen*)

- 1. Klicken Sie auf den Reiter *Einstellungen*.
- 2. Wählen Sie die kalibrierte Wellenlänge Ihres LQM+ in nm aus.
- 3. Geben Sie die verwendete Wellenlänge des Lasers in nm ein.
- 4. Geben Sie die Leistung des Lasers in W ein.

#### Nur bei Messung einer Zeitreihe

- 5. Geben Sie die Anzahl der automatischen Kaustikmessungen ein.
- 6. Geben Sie die Messpause in s zwischen den automatischen Kaustikmessungen ein.

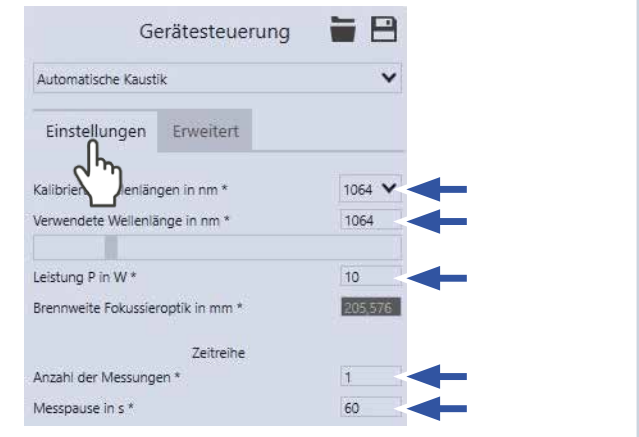

#### 11.5.3 Erweiterte Einstellungen vornehmen (*Gerätesteuerung > Erweitert*)

- 1. Klicken Sie auf den Reiter *Erweitert*.
- 2. Geben Sie die Anzahl der Pixel in x/y-Richtung ein, um die Auflösung auf dem CCD-Sensor einzustellen.
- 3. Geben Sie die Anzahl der Ebenen ein. Die Vorgabe von 21 Ebenen generiert bereits eine valide Messung.

#### Voreinstellungen speichern

Sie können Informationen zur Strahllage in einer Datei mit Voreinstellungen speichern.

#### Falls der Laserstrahl nicht gefunden wird

- 1. Geben Sie die ermittelten Werte z1 und z2 aus der z-Achsenlage gemäß Kapitel [11.4.4 auf Seite 39](#page-38-2) in die Eingabefelder im Bereich *Vorkaustik* ein.
- 2. Klicken Sie auf das Symbol *Speichern* um die Eingaben in einer Datei zu speichern.

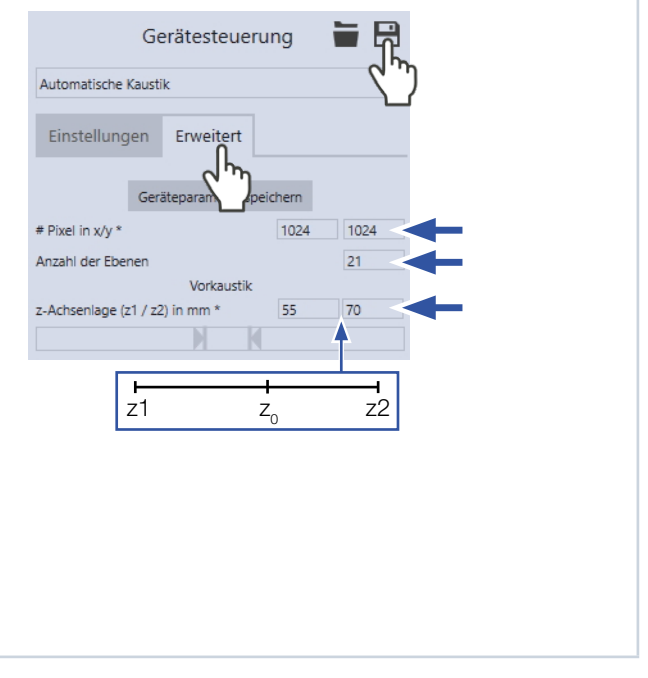

<span id="page-41-0"></span>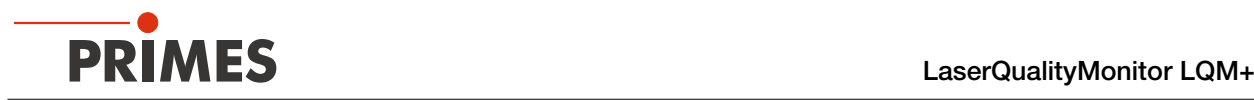

#### 11.5.4 Automatische Kaustikmessung starten

- 1. Beachten Sie die Sicherheitshinweise im Kapitel [11.1 auf Seite 30](#page-29-2).
- 2. Schalten Sie den Laser ein.
- 3. Klicken Sie auf die Schaltfläche *Start*.
- Der Fortschritt der Messung wird in den Anzeigen *Vorkaustik*, *Messe Kaustik* und anschließend *Messung beendet* angezeigt:

#### *Vorkaustik*

Während der Anzeige werden automatisch die optimalen Messparameter, wie Messfensterposition, Messfenstergröße, Integrationsszeit und der z-Bereich (Messbereich entlang der Strahlpropagation) bestimmt.

#### *Messe Kaustik*

Während der Anzeige wird die eigentliche Messung durchgeführt.

*Messung beendet*

Die Messung ist beendet.

4. Schalten Sie den Laser aus.

#### 11.5.5 Anzeige der Messergebnisse

Die Messergebnisse werden nach der beendeten Messung in den geöffneten Werkzeugen dargestellt (siehe unten).

Eine detaillierte Beschreibung der Werkzeuge und die Auswertung der Messergebnisse entnehmen Sie bitte der gesonderten Betriebsanleitung der LaserDiagnosticsSoftware LDS.

![](_page_41_Figure_17.jpeg)

![](_page_41_Figure_18.jpeg)

<span id="page-42-0"></span>![](_page_42_Picture_1.jpeg)

### 11.6 Leistungsmessung durchführen

Die Leistungsmessung ist mit LaserQualityMonitor LQM+ Geräten mit einer 1. Vorstufe mit 500 W möglich. Bei einer zusätzlichen 2. Vorstufe kann die Leistung separat an der 2. Vorstufe gemessen werden. Die Messung an der 1. oder 2. Vorstufe sind identisch durchzuführen.

Die Werte der Leistungsmessungen werden, unabhängig von der in diesem Kapitel beschriebenen Leistungsmessung, bei einer Einzelebenen-, Kaustik- oder automatischen Kaustikmessung automatisch erfasst und in den Werkbänken in der Tabelle Details dargestellt.

Dieses Kapitel beschreibt zum ersten Kennenlernen des LaserQualityMonitor LQM+ eine Messung am Beispiel einer Leistungsmessung mit der LaserDiagnosticsSoftware LDS. Detaillierte Informationen zur LaserDiagnosticsSoftware LDS entnehmen Sie bitte der gesonderten Betriebsanleitung der LaserDiagnosticsSoftware LDS.

#### 11.6.1 Messmodus Leistungsmessung wählen

![](_page_42_Picture_106.jpeg)

<span id="page-43-0"></span>![](_page_43_Picture_0.jpeg)

#### 11.6.2 Einstellungen vornehmen (*Gerätesteuerung*)

1. Starten und Beenden Sie eine Messung gemäß Kapitel [11.6.3 auf](#page-43-1)  [Seite 44.](#page-43-1)

Zur Bestimmung des Geräteoffset muss das Gerät eine Thermalisierungszeit durchlaufen.

- 2. Drücken Sie nach beendeter Messung, ohne eingeschalteten Laser, die Schaltfläche *Start*.
- 3. Nach dem Stabilisieren der Anzeige im Werkzeug *Leistungsmessung* klicken Sie auf die Schaltfläche *Stop*.
- 4. Klicken Sie auf die Schaltfläche *Aktuellen Wert als Offset setzen.*
- Der Wert wird in das Eingabefenster *Zusätzlicher Offset in W* übernommen.
- Der Geräteoffset kann auch manuell eingegeben werden.
- 5. Geben Sie die Messdauer in min ein.
- Ohne Eingabe der Messdauer wird die Leistung permanent gemessen.
- 6. Geben Sie die *Messfrequenz in Hz* ein.

#### 11.6.3 Leistungsmessung starten

- <span id="page-43-1"></span>1. Beachten Sie die Sicherheitshinweise im Kapitel [11.1 auf Seite 30](#page-29-2).
- 2. Schalten Sie den Laser ein.
- 3. Klicken Sie auf die Schaltfläche *Start*.
- Der Fortschritt der Messung wird angezeigt.

Bei einer eingegebenen Messzeit im Eingabefenster *Gerätesteuerung > Messdauer in min.* wird die Messung automatisch beendet.

- 4. Klicken Sie auf die Schaltfläche *Stop*.
- Die Messung wird beendet.
- 5. Schalten Sie den Laser aus.

![](_page_43_Picture_22.jpeg)

![](_page_43_Picture_220.jpeg)

<span id="page-44-0"></span>![](_page_44_Picture_0.jpeg)

#### 11.6.4 Anzeige der Messergebnisse

Die Messergebnisse werden nach der beendeten Messung im geöffneten Werkzeug *Leistungsmessung* dargestellt (siehe unten).

Eine detaillierte Beschreibung der Werkzeuge und die Auswertung der Messergebnisse entnehmen Sie bitte der gesonderten Betriebsanleitung der LaserDiagnosticsSoftware LDS.

![](_page_44_Picture_5.jpeg)

<span id="page-45-0"></span>![](_page_45_Picture_0.jpeg)

## 12 Fehlerbehebung

![](_page_45_Picture_319.jpeg)

Tab. 12.1: Fehlerbehebung

![](_page_46_Picture_1.jpeg)

### <span id="page-46-0"></span>13 Wartung und Inspektion

Für die Festlegung der Wartungsinterwalle für das Messgerät ist der Betreiber verantwortlich. PRIMES empfiehlt ein Wartungsintervall von 12 Monaten für Inspektion und Validierung oder Kalibrierung. Bei sporadischem Gebrauch des Messgeräts kann das Wartungsintervall auch auf bis zu 24 Monate festgelegt werden.

## 14 Lagerung

Bitte beachten Sie vor einer Lagerung bei wassergekühlten Geräten:

## *ACHTUNG*

Beschädigung/Zerstörung des Gerätes durch austretendes oder gefrierendes Kühlwasser

Auslaufendes Kühlwasser kann das Gerät beschädigen. Die Lagerung des Gerätes bei Temperaturen nahe oder unter dem Gefrierpunkt und nicht vollständig entleertem Kühlkreis kann zu Geräteschäden führen.

- **Entleeren Sie das Leitungssystem des Kühlkreises vollständig.**
- ▶ Verwenden Sie zum Entleeren des Kühlkreises keine Druckluft.
- ▶ Um Verunreinigungen zu vermeiden, verschließen Sie bitte die Aperturen mit den mitgelieferten Deckeln oder optischem Klebeband.
- ▶ Auch wenn das Leitungssystem des Kühlkreises entleert wurde, verbleibt immer eine geringe Menge Restwasser im Gerät. Dieses kann austreten und ins Geräteinnere gelangen. Verschließen Sie die Anschlussstecker des Kühlkreislaufs mit den beiliegenden Verschlussstopfen.
- ▶ Lagern Sie das Gerät im originalen PRIMES-Transportkoffer.

### 15 Maßnahmen zur Produktentsorgung

PRIMES ist im Rahmen des Elektro- und Elektronikgerätegesetzes (ElektroG) verpflichtet, nach dem August 2005 gefertigte PRIMES-Messgeräte kostenlos zu entsorgen.

PRIMES ist bei der Stiftung Elektro-Altgeräte-Register ("EAR") als Hersteller unter der Nummer WEEE-Reg.-Nr. DE65549202 registriert.

Sie können zu entsorgende PRIMES-Messgeräte zur kostenfreien Entsorgung (dieser Service beinhaltet nicht die Versandkosten) an unsere Adresse senden:

PRIMES GmbH Max-Planck-Str. 2 64319 Pfungstadt Deutschland

<span id="page-47-0"></span>![](_page_47_Picture_1.jpeg)

### 16 Konformitätserklärung

# Original-EG-Konformitätserklärung

Der Hersteller: PRIMES GmbH, Max-Planck-Straße 2, 64319 Pfungstadt

erklärt hiermit, dass das Gerät mit der Bezeichnung:

### **LaserQualityMonitor (LQM)**

Typen: LQM 20; LQM 200/500; HP-LQM II LQM+ 20; LQM+ 200/500; LQM+ HP

die Bestimmungen der folgenden einschlägigen EG-Richtlinien erfüllt:

- Maschinenrichtlinie 2006/42/EG - EMV-Richtlinie 2014/30/EU - Niederspannungsrichtlinie 2014/35/EU - RoHS-Richtlinie 2011/65/EU zur Beschränkung der Verwendung bestimmter gefährlicher Stoffe in Elektro- und Elektronikgeräten - Richtlinie 2004/22/EG über Messgeräte

> Bevollmächtigter für die Dokumentation: PRIMES GmbH, Max-Planck-Str. 2, 64319 Pfungstadt

Der Hersteller verpflichtet sich, die technischen Unterlagen der zuständigen nationalen Behörde auf begründetes Verlangen innerhalb einer angemessenen Zeit elektronisch zu übermitteln.

Pfungstadt, 20. Mai 2019

Dr. Reinhard Kramer, Geschäftsführer

<span id="page-48-0"></span>![](_page_48_Picture_1.jpeg)

## <span id="page-48-1"></span>17 Technische Daten

![](_page_48_Picture_239.jpeg)

<span id="page-49-0"></span>![](_page_49_Picture_0.jpeg)

## <span id="page-49-1"></span>18 Abmessungen

### 18.1 LQM+ 20

![](_page_49_Figure_4.jpeg)

Alle Angaben in mm (Allgemeintoleranz ISO 2768-v)

<span id="page-50-0"></span>![](_page_50_Picture_1.jpeg)

### 18.2 LQM+ 200/500 (ohne Bodenplatte)

![](_page_50_Figure_3.jpeg)

![](_page_50_Figure_4.jpeg)

Alle Angaben in mm (Allgemeintoleranz ISO 2768-v)

![](_page_50_Picture_6.jpeg)

<span id="page-51-0"></span>![](_page_51_Picture_0.jpeg)

### 18.3 LQM+ HP

![](_page_51_Figure_3.jpeg)

![](_page_51_Figure_4.jpeg)

![](_page_51_Picture_5.jpeg)

Alle Angaben in mm (Allgemeintoleranz ISO 2768-v)

![](_page_52_Picture_1.jpeg)

### <span id="page-52-0"></span>19 Anhang

### 19.1 Ändern der Werkseinstellung am LQM+ 20/200UV

### *ACHTUNG*

Beschädigung/Zerstörung der optischen Bauteile

Das Ändern der Werkseinstellungen kann während des Messvorgangs zu Schäden am Gerät führen.

Das Ändern der Werkseinstellung darf nur von geschultem und erfahrenen Fachpersonal vorgenommen werden. Im Zweifelsfall kontaktieren Sie bitte den PRIMES Service.

Die Länge des internen Strahlengangs wird durch die Bewegung der Prismen im Inneren des Gerätes beeinflusst. Abhängig von den optischen Eigenschaften und den Pulsparametern einer Laserquelle können Schäden an den internen optischen Bauteilen auftreten. Insbesondere bei kurzgepulsten UV-Lasern sind die Schäden vorhersehbar.

Um zu vermeiden, dass das Gerät beschädigt wird und eine Positionierung des Prismas in der Nähe des internen Fokus vermieden wird, kann ein verkürzter Positionierbereich gewählt werden. Der LaserQualityMonitor LQM+ 20/200UV wird standardmäßig mit dem verkürzten Positionierungsbereich ausgeliefert. Werkseinstellungen für Standard- und verkürzten Positionierbereich sind mit einem Jumper voreingestellt, siehe Abbildung unten.

Sie können den Verfahrweg durch das Umstecken einer Steckbrücke im Gerät wieder verlängern.

## **GEFAHR**

Schwere Verletzungen der Augen oder der Haut durch Laserstrahlung

Ohne angeschlossenem externen Sicherheitskreis (Safety Interlock) kann bei geöffneter seitlicher Gehäuseplatte und eingeschaltetem Laser reflektierte Strahlung (Laserklasse 4) aus dem Gerät austreten.

- ▶ Schalten Sie den Laser aus, bevor sie die seitliche Gehäuseplatte abnehmen.
- 1. Schalten Sie den Laser aus.
- 2. Schalten Sie die Spannungsversorgung des LQM+ aus.
- 3. Entfernen Sie die seitliche Gehäuseplatte des Gerätes, indem Sie die zwei Sperrriegel niederdrücken (siehe rote Pfeile).
- Die seitliche Gehäuseplatte springt heraus.

![](_page_52_Picture_19.jpeg)

![](_page_53_Picture_1.jpeg)

## *ACHTUNG*

![](_page_53_Picture_3.jpeg)

Elektrostatisch gefährdetes Bauteil

- Die Platine kann durch elektrostatische Entladung zerstört werden.
- Eegen Sie vor Umstecken des Jumpers ein ESD-Erdungsarmband an.
- 4. Legen Sie vor dem Jumperwechsel ein ESD-Erdungsarmband an.
- 5. Auf der Platine befindet sich eine Steckbrücke. Bringen Sie die Steckbrücke in die gewünschte Position.
- 6. Setzen Sie die Seitenplatte wieder ein und drücken Sie diese in die Verriegelung, bis sie einrastet (siehe [Abb. 11.1 auf Seite 32\)](#page-31-1).
- 7. Klappen Sie die Gehäuseplatte nach oben, bis die 2 Sperrriegel einrasten.
- 8. Prüfen Sie, dass die Gehäuseplatte plan am Gehäuse anliegt.
- 9. Schalten Sie den LaserQualityMonitor LQM+ ein. • Das Gerät verfährt den
- Prismenschlitten zur einer Referenzierung und stoppt. • Nach dem Abfahren der
- Referenzierung befindet sich der Prismenschlitten innerhalb des zulässigen Bereichs.

![](_page_53_Figure_15.jpeg)

<span id="page-54-0"></span>![](_page_54_Picture_1.jpeg)

### 19.2 HighYAG-Kollimationsmodul bis 6 kW

### **GEFAHR**

Schwere Verletzungen der Augen oder der Haut durch Laserstrahlung

Während der Messung wird der Laserstrahl auf das Gerät geleitet. Dabei entsteht gestreute oder gerichtete Reflexion des Laserstrahls (Laserklasse 4).

Der LaserQualityMonitor LQM+ darf in keiner der verfügbaren Konfiguration, ohne die folgenden Schutzmaßnahmen zu treffen betrieben werden. Auch bei einer gesteckten Faser im Kollimator oder im Faseradapter müssen sämtliche Schutzmaßnahmen eingehalten werden.

- ▶ Tragen Sie Laserschutzbrillen, die an die verwendete Leistung, Leistungsdichte, Laserwellenlänge und Betriebsart der Laserstrahlquelle angepasst sind.
- Tragen Sie geeignete Schutzkleidung und Schutzhandschuhe.
- Schützen Sie sich vor Laserstrahlung durch trennende Vorrichtungen (z. B. durch geeignete Abschirmwände).

PRIMES bietet als Option ein 67 mm HighYAG-Kollimationsmodul an, das direkt an die 2. Vorstufe des LQM+ HP montiert werden kann.

![](_page_54_Picture_134.jpeg)

Tab. 19.1: Spezifikationen des 67 mm HighYAG-Kollimationsmoduls bis 6 kW

<span id="page-55-0"></span>![](_page_55_Picture_0.jpeg)

### 19.2.1 Kenndaten des Kühlsystems für das HighYAG-Kollimationsmodul

![](_page_55_Picture_106.jpeg)

Tab. 19.2: Spezifikationen des Kühlsystems

![](_page_55_Picture_5.jpeg)

Abb. 19.1: Wasseranschlüsse

i

### 19.2.2 Schema des Kühlkreises für das HighYAG-Kollimationsmoduls

Wichtig: Das Kollimationsmodul darf nicht an den Kühlkreis des LQM+ HP angeschlossen werden, sondern an den Kühlkreis der Faser.

![](_page_55_Figure_9.jpeg)

Abb. 19.2: Schema Kühlkreis des Kollimationsmoduls

<span id="page-56-0"></span>![](_page_56_Picture_1.jpeg)

#### 19.2.3 HighYAG-Kollimationsmodul demontieren/montieren

Benötigtes Werkzeug:

- Innensechskantschlüssel SW 2,5 mm
- Innensechskantschlüssel SW 3 mm

## *ACHTUNG*

Beschädigung/Zerstörung der optischen Bauteile

Eine verschmutzte Linse kann sich erhitzen, die optischen Eigenschaften verändern und möglicherweise beschädigt werden.

Vermeiden Sie Verschmutzungen und führen Sie die Arbeiten ausschließlich in einer sauberen und staubfreien Umgebung durch.

![](_page_56_Picture_10.jpeg)

Abb. 19.3: Position des Kollimationsmoduls

- 1. Schalten Sie die Spannungsversorgung des LQM+ aus. 2. Lösen Sie vier Gewindestifte A mit dem mitgelieferten Innensechskantschlüssel (SW 2,5 mm). 3. Entfernen Sie vier Abdeckungen B. 4. Entfernen Sie vier Schrauben C mit dem  $\mathbf{C}$
- mitgelieferten Innensechskantschlüssel (SW 3 mm).
- 5. Befestigen Sie die Schutzabdeckung D zur Lagerung des Kollimationsmoduls.
- 6. Montieren Sie nach der Demontage des Kollimationsmoduls den Faseradapter wieder an die Vorstufe.
- 7. Schützen Sie die Apertur des Faseradapters durch die rote Kappe oder mit optischem Klebeband vor Staub. De voltage en de voltage en de voltage en de voltage en de voltage en de voltage en de voltage en de vo<br>De voltage en de voltage en de voltage en de voltage en de voltage en de voltage en de voltage en de voltage e

![](_page_56_Figure_17.jpeg)

<span id="page-57-0"></span>![](_page_57_Picture_1.jpeg)

### 19.2.4 Auswahl des Messobjektivs bei einem montierten HighYAG-Kollimationsmodul

### Beispiel 1:

 $\lambda$  = 1 030 nm  $M^2$  = 12  $d_{Faserkern}$  = 100  $\mu$ m<br>f = Brennw = Brennweite

$$
d_{\textit{foc}} = d_{\textit{\tiny Faserkem}} \quad \cdot \frac{f_{\textit{LQM}}}{f_{\textit{col}}}
$$

d*foc* = 299 µm

Um eine Messung innerhalb von  $\pm 3$  z<sub>R</sub> zu ermöglichen, sollte die berechnete Anzahl der belichteten Pixel im Fokus kleiner sein als 350.

Anzahl der belichteten Pixel bei 4,4 μm Pixelabstand =  $\frac{d_{f_{\text{occ}}}}{4.4 \text{ cm}} \cdot \beta$  (Vergrößerung des Messobjektivs 1 oder 5) 4,4 µm

Messobjektiv (MOB) 1:1 --> 299 um / 4.4 um x 1 = 68  $\checkmark$ Messobjektiv (MOB) 5:1 --> 299 µm / 4.4 µm x 5 = 340 √

### Beispiel 2:

 $\lambda$  = 1 064 nm  $M^2$  = 5,5  $d_{Faserkern}$  = 50  $\mu$ m

$$
\Theta = \frac{4 \cdot \lambda \cdot M^2}{\pi \cdot d_{\text{\tiny Faserkerm}}}
$$

 $\Theta$  = 150 mrad

$$
d_{\text{Robstrahl}} = \frac{\Theta \cdot f_{\text{Koll}}}{1 \ m}
$$

150 mrad · 67 mm  $1<sub>m</sub>$  $d_{\text{Rohstrahl}} = \frac{100 \text{ mJ}}{1 \text{ m}} = 10,05 \text{ mm}$ 

![](_page_58_Picture_1.jpeg)

![](_page_58_Figure_2.jpeg)

Tab. 19.3: Anwendungsbereich der LQM+ Messobjektive

Messobjektiv (MOB) 1:1 --> Messobjektiv (MOB) 5:1 -->

Die zwei Beispiele zeigen die Berechnung der Strahlparameter bei vorgegebener Brennweite des Kollimators. Die Berechnung kann auch mit anderen Kollimator-Brennweiten durchgeführt werden.

<span id="page-59-0"></span>![](_page_59_Picture_1.jpeg)

### 19.3 IPG-Kollimationsmodul bis 20 kW

## **GEFAHR**

Schwere Verletzungen der Augen oder der Haut durch Laserstrahlung

Während der Messung wird der Laserstrahl auf das Gerät geleitet. Dabei entsteht gestreute oder gerichtete Reflexion des Laserstrahls (Laserklasse 4).

Der LaserQualityMonitor LQM+ darf in keiner der verfügbaren Konfiguration, ohne die folgenden Schutzmaßnahmen zu treffen betrieben werden. Auch bei einer gesteckten Faser im Kollimator oder im Faseradapter müssen sämtliche Schutzmaßnahmen eingehalten werden.

- ▶ Tragen Sie Laserschutzbrillen, die an die verwendete Leistung, Leistungsdichte, Laserwellenlänge und Betriebsart der Laserstrahlquelle angepasst sind.
- **X Tragen Sie geeignete Schutzkleidung und Schutzhandschuhe.**
- ▶ Schützen Sie sich vor Laserstrahlung durch trennende Vorrichtungen (z. B. durch geeignete Abschirmwände).

PRIMES bietet als Option ein IPG-Kollimationsmodul an, das direkt an die 2. Vorstufe des LQM+ HP montiert werden kann.

![](_page_59_Picture_159.jpeg)

Tab. 19.4: Spezifikationen des IPG-Kollimationsmoduls bis 20 kW

Zur Messung eines aus einer Faser austretenden divergenten Strahls steht es dem Anwender frei, den LQM+ HP (20 kW) mit einem beliebigen Kollimator zu kombinieren, der für den erforderlichen Leistungsbereich geeignet ist und ein Minimum an Artefakten erzeugt.

Zum Zeitpunkt der Ausgabe (August 2018) ist uns nur ein Zulieferer (IPG Photonics) bekannt, der Kollimatoreinheiten mit einer Spezifikation von 20 kW liefert. Optional kann PRIMES den LQM+ HP mit einem Kollimator dieses Zulieferers kombinieren.

In der folgenden Tabelle sind die verfügbaren Kollimatoren dieser Quelle sowie die numerische Apertur aufgelistet, die bei einer Kombination mit dem LQM+ HP (20 kW) gemessen werden kann.

<span id="page-60-0"></span>![](_page_60_Picture_1.jpeg)

### 19.3.1 Mögliche Kombinationen des LaserQualityMonitor LQM+ HP (20 kW) mit IPG-Kollimatoren

Mögliche Kombinationen des LQM+ HP (20 kW) mit IPG-Kollimatoren und die daraus resultierende numerische Apertur (NA) bei einer Messung. Der Farbcode entspricht dem resultierenden Durchmesser des kollimierten Lichts.

![](_page_60_Picture_309.jpeg)

Hellgrün: Durchmesser geeignet für Single-Mode-Messung (< 2 mm · mrad), Dunkelgrün: Durchmesser geeignet für Multi-Mode-Messung (> 2 mm ∙ mrad). *corresponding to the resulting diameter of the collimated light. Light green: diameter suitable for single mode* 

Abb. 19.4: Mögliche Kombinationen des LaserQualityMonitor LQM+ HP (20 kW) mit IPG-Kollimatoren

<span id="page-61-0"></span>![](_page_61_Picture_1.jpeg)

## 19.3.2 Verwendung der Messobjektive 1:1 und 5:1

*range in z will be available).*

Durch den Einsatz von Messobjektiven mit zwei verschiedenen Vergrößerungen wird der Bereich der messbaren Werte der Beugungsmaßzahl M<sup>2</sup> erweitert. Die folgende Tabelle zeigt eine Auflistung der Kombination von Strahldurchmessern und erreichbaren Werten der Beugungsmaßzahl M<sup>2</sup> und welches Messobjektiv für diese Kombination zu verwenden ist.

Dunkelgrau: Single-Mode-Strahl, Durchmesser zu groß. *Light grey: MM beam, spot diameter in internal beam path too large. The numbers correspond to the spot diameter (unit*  Hellgrau: Multi-Mode-Strahl, Fokusdurchmesser im inneren Strahlengang zu groß. *µm) in the internal beam path, which must be below 700 µm. Up to 1.2mm internal spot size, a measurement is possible with higher uncertainty of measurement yellow, (<10% diameter deviation, less than 3 Rayleigh-lengths of measurement* 

|                                       | Beugungsmaßzahl M <sup>2</sup> |    |     |     |     |     |                |     |     |     |     |     |     |      |      |      |      |
|---------------------------------------|--------------------------------|----|-----|-----|-----|-----|----------------|-----|-----|-----|-----|-----|-----|------|------|------|------|
|                                       |                                | 1  | 1,2 | 1,4 | 1,6 | 1,8 | $\overline{2}$ | 4   | 5   | 6   | 10  | 15  | 20  | 25   | 30   | 40   | 45   |
|                                       | 8                              | 42 | 51  | 59  | 67  | 76  | 84             | 169 | 211 | 253 | 422 | 633 | 844 | 1054 | 1265 | 1687 | 1898 |
|                                       | 9                              | 37 | 45  | 52  | 60  | 67  | 75             | 150 | 187 | 225 | 375 | 562 | 750 | 937  | 1125 | 1500 | 1687 |
|                                       | 10                             | 34 | 40  | 47  | 54  | 61  | 67             | 135 | 169 | 202 | 337 | 506 | 675 | 844  | 1012 | 1350 | 1518 |
| mm                                    | 11                             | 31 | 37  | 43  | 49  | 55  | 61             | 123 | 153 | 184 | 307 | 460 | 613 | 767  | 920  | 1227 | 1380 |
|                                       | 12                             | 28 | 34  | 39  | 45  | 51  | 56             | 112 | 141 | 169 | 281 | 422 | 562 | 703  | 844  | 1125 | 1265 |
| Momente-Methode)<br>Strahldurchmesser | 13                             | 26 | 31  | 36  | 42  | 47  | 52             | 104 | 130 | 156 | 260 | 389 | 519 | 649  | 779  | 1038 | 1168 |
|                                       | 14                             | 24 | 29  | 34  | 39  | 43  | 48             | 96  | 121 | 145 | 241 | 362 | 482 | 603  | 723  | 964  | 1085 |
|                                       | 15                             | 22 | 27  | 31  | 36  | 40  | 45             | 90  | 112 | 135 | 225 | 337 | 450 | 562  | 675  | 900  | 1012 |
|                                       | 16                             | 21 | 25  | 30  | 34  | 38  | 42             | 84  | 105 | 127 | 211 | 316 | 422 | 527  | 633  | 844  | 949  |
|                                       | 17                             |    |     |     |     |     |                |     |     | 119 | 198 | 298 | 397 | 496  | 595  | 794  | 893  |
| $\overline{\omega}$                   | 18                             |    |     |     |     |     |                |     |     | 112 | 187 | 281 | 375 | 469  | 562  | 750  | 844  |
|                                       | 19                             |    |     |     |     |     |                |     |     | 107 | 178 | 266 | 355 | 444  | 533  | 710  | 799  |
|                                       | 20                             |    |     |     |     |     |                |     |     | 101 | 169 | 253 | 337 | 422  | 506  | 675  | 759  |
|                                       | 21                             |    |     |     |     |     |                |     |     | 96  | 161 | 241 | 321 | 402  | 482  | 643  | 723  |
|                                       | 22                             |    |     |     |     |     |                |     |     | 92  | 153 | 230 | 307 | 383  | 460  | 613  | 690  |

Tab. 19.5: Verwendung der Messobjektive 5:1 (dunkelgrün) und 1:1 (hellgrün)

Die Zahlen entsprechen dem Fokusdurchmesser (in μm) im inneren Strahlengang, der weniger als 700 μm betragen muss. Bis zu einer inneren Fokusgröße von 1,2 mm ist eine Messung mit höherer Messunsicherheit (gelb) möglich (< 10 % Durchmesserabweichung, weniger als 3 Rayleighlängen des Messbereichs in z-Richtung verfügbar).

### 19.3.3 Maximale Leistung

Diese Tabelle stellt eine Zusammenfassung der obigen Tabellen dar und zeigt eine Auflistung der maximalen Leistung, die der LQM+ HP (20 kW) als eine Funktion der Beugungsmaßzahl M<sup>2</sup> und des Strahldurchmessers messen kann.

|                                            |    | Beugungsmaßzahl M <sup>2</sup> |     |                |     |     |                |                |     |                   |                |                |                |                |                |                 |    |
|--------------------------------------------|----|--------------------------------|-----|----------------|-----|-----|----------------|----------------|-----|-------------------|----------------|----------------|----------------|----------------|----------------|-----------------|----|
|                                            |    | $\mathbf{1}$                   | 1,2 | 1,4            | 1,6 | 1,8 | 2              | 4              | 5   | 6                 | 10             | 15             | 20             | 25             | 30             | 40              | 45 |
| $\mathop{\mathrm{Em}}$<br>Momente-Methode) | 8  | 1,5                            | 1,5 | 1,5            | 1,5 | 1,5 | 1,5            | 2,0            | 3,0 | 4                 | $\overline{4}$ | $\overline{4}$ | $\overline{4}$ | 4              |                |                 |    |
|                                            | 9  | 2,0                            | 2,0 | 2,0            | 2,0 | 2,0 | 2,0            | 2,5            | 4,0 | 5.                | 5              | 5              | 5              | 5              | 5              |                 |    |
|                                            | 10 | 2,5                            | 2,5 | 2,5            | 2,5 | 2,5 | 2,5            | 3,5            | 4,5 | 6.                | 6              | 6              | 6              | 6              | 6              |                 |    |
|                                            | 11 | 3,0                            | 3,0 | 3,0            | 3,0 | 3,0 | 3,0            | 3,5            | 5,5 | $\overline{7}$    | $\overline{7}$ | 7              | $\overline{7}$ | $\overline{7}$ | $\overline{7}$ |                 |    |
|                                            | 12 | 3,5                            | 3,5 | 3,5            | 3,5 | 3,5 | 3,5            | 4,5            | 7,0 | 9                 | 9              | 9              | 9              | 9              | 9              | 9               |    |
| Strahldurchmesser /<br>(2. Momente-Metho   | 13 | $\overline{4}$                 | 4   | $\overline{a}$ | 4   | 4   | $\overline{4}$ | 5,5            | 7,5 | 10                | 10             | 10             | 10             | 10             | 10             | 10 <sup>1</sup> | 10 |
|                                            | 14 | 5                              | 5.  | 5              | 5   | 5   | 5              | $\overline{7}$ | 9   | $12 \overline{ }$ | 12             | 12             | 12             | 12             | 12             | 12              | 12 |
|                                            | 15 | 5                              | 5   | 5.             | 5   | 5   | 5.             | 8              | 11  | 14                | 14             | 14             | 14             | 14             | 14             | 14              | 14 |
|                                            | 16 | 5                              | 5.  | 5              | 5   | 5   | 5.             | 9              | 12  | 16                | 16             | 16             | 16             | 16             | 16             | 16              | 16 |
|                                            | 17 |                                |     |                |     |     |                |                |     | 18                | 18             | 18             | 18             | 18             | 18             | 18              | 18 |
|                                            | 18 |                                |     |                |     |     |                |                |     | 20                | 20             | 20             | 20             | 20             | 20             | 20 <sup>2</sup> | 20 |
|                                            | 19 |                                |     |                |     |     |                |                |     | 20                | 20             | 20             | 20             | 20             | 20             | 20              | 20 |
|                                            | 20 |                                |     |                |     |     |                |                |     | 20                | 20             | 20             | 20             | 20             | 20             | 20              | 20 |
|                                            | 21 |                                |     |                |     |     |                |                |     | 20                | 20             | 20             | 20             | 20             | 20             | 20              | 20 |
|                                            | 22 |                                |     |                |     |     |                |                |     | 20                | 20             | 20             | 20             | 20             | 20             | 20              | 20 |

Tab. 19.6: Maximale Leistung

<span id="page-62-0"></span>![](_page_62_Picture_1.jpeg)

![](_page_62_Figure_2.jpeg)

### 19.4 Optischer Pfad im LQM+ HP (mit IPG-Kollimator)

Abb. 19.5: Optischer Pfad im LQM+ HP (mit IPG-Kollimator)

Länge des optischen Pfades (**www.):** 

Erste Vorstufe  $\leq -5$  LQM $+ = 25$  mm  $+ 69.3$  mm  $= 94.3$  mm Zweite Vorstufe  $\langle -25 \rangle$  LQM + = 25 mm + 110,8 + 61 mm = 196,8 mm

<span id="page-63-0"></span>![](_page_63_Picture_1.jpeg)

### 20 Formeln und Algorithmen zur Rohstrahlrückberechnung

Zur Berechnung der Rohstrahlparameter aus den gemessenen Strahlparametern des Fokus wird der in der Norm ISO 11146 beschriebene Formelsatz verwendet. Index F kennzeichnet die Strahlparameter des Fokus.

![](_page_63_Figure_4.jpeg)

### Abb. 20.1: Rohstrahlrückrechnung

Strahltaillenradius im Rohstrahl

$$
w_0 = \frac{f}{\sqrt{{z_{RF}}^2 + \Delta^2}} \cdot w_{0F}
$$

Fernfelddivergenz im Rohstrahl

$$
\Theta = \frac{\Theta_F \cdot \sqrt{z_{RF}^2 + \Delta^2}}{f}
$$

Lage der Strahltaille im Rohstrahl

$$
z_0 = \frac{f^2}{z_{RF}^2 + \Delta^2} \cdot \Delta + f
$$

Rayleighlänge im Rohstrahl:

$$
z^{}_R = \frac{f^2}{z^2_{RF}+\Delta^2}\cdot z^{}_{RF}
$$

Mit der Fokuslagendifferenz

 $\Delta = z_{0F} - z_{ref}$ 

Strahldurchmesser auf der Fokussierlinse

$$
d_{L} = \Theta_{F} \cdot \left( f + z_{\text{ref}} - z_{0F} \right)
$$